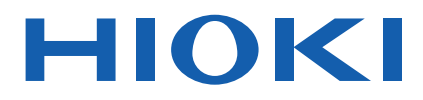

# SM7420 Communications Command Instruction Manual

# **SUPER MEGOHM METER**

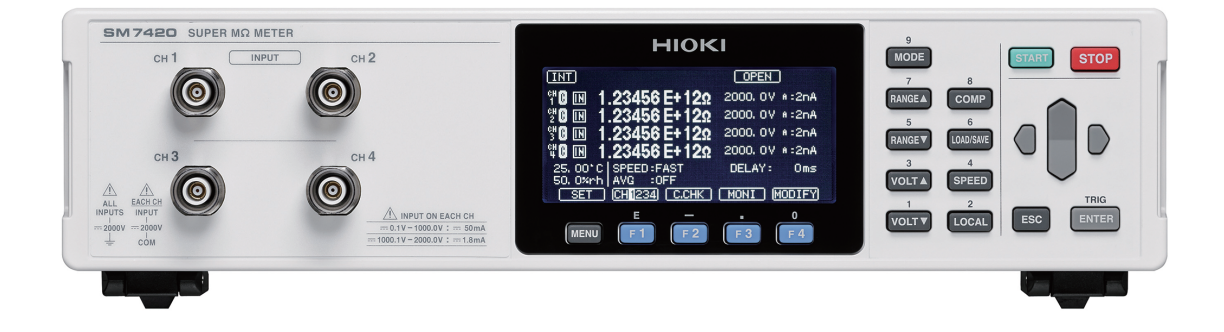

- $\vee$  This manual explains the communication commands for Model SM7420 Super Megohm Meter.
- $\vee$  Please refer to the instruction manual for Model SM7420 for details regarding command settings.
- $\vee$  Although all reasonable care has been taken in the production of this manual, should you find any points which are unclear or in error, please contact your local distributor or the HIOKI International Sales Department at os-com@hioki.co.jp.
- $\vee$  In the interest of product development, the contents of this manual may be subject to revision without notice.
- $\vee$  Unauthorized copying and replication of the contents of this instruction manual are strictly prohibited. All Rights Reserved.

## **Contents**

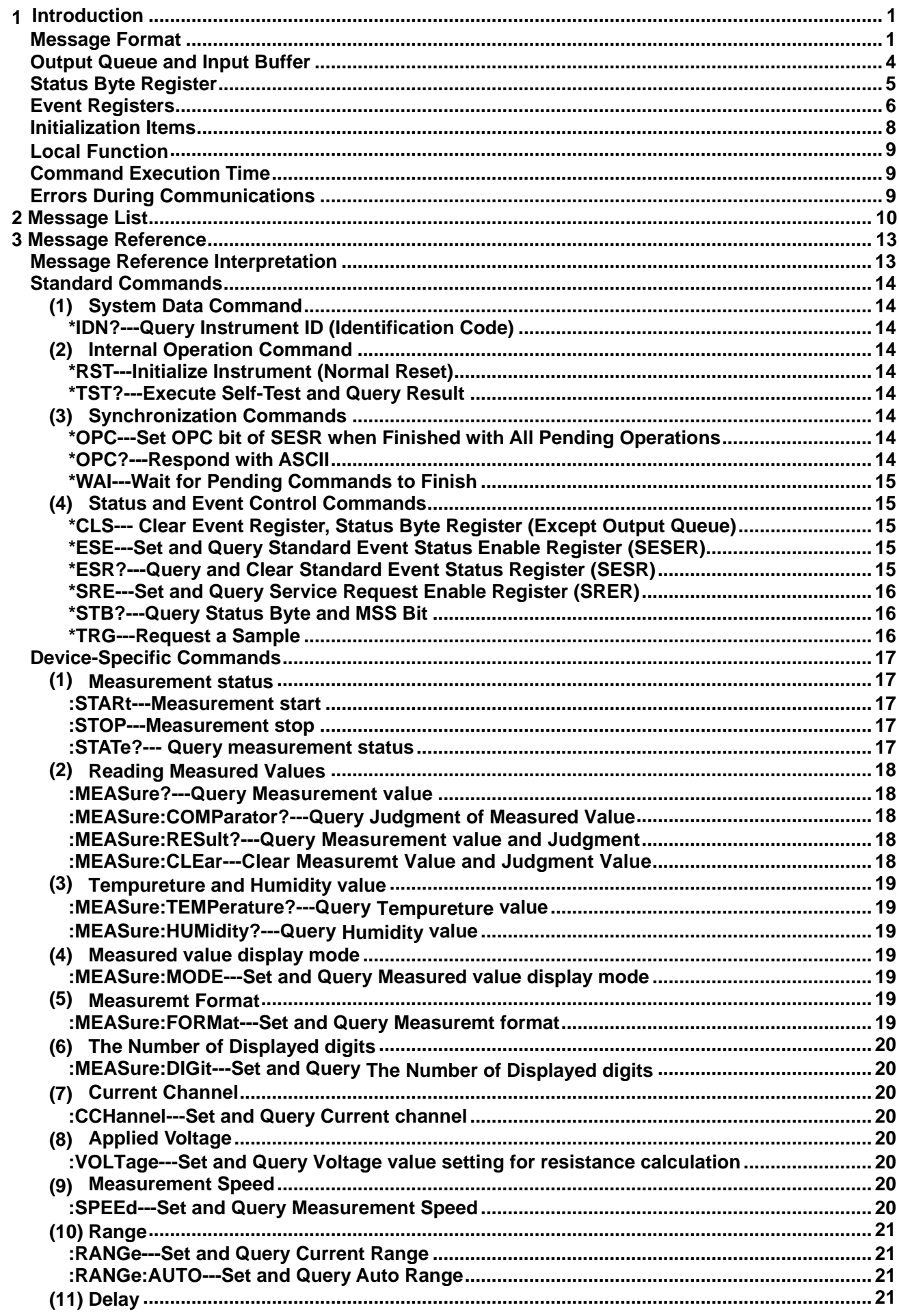

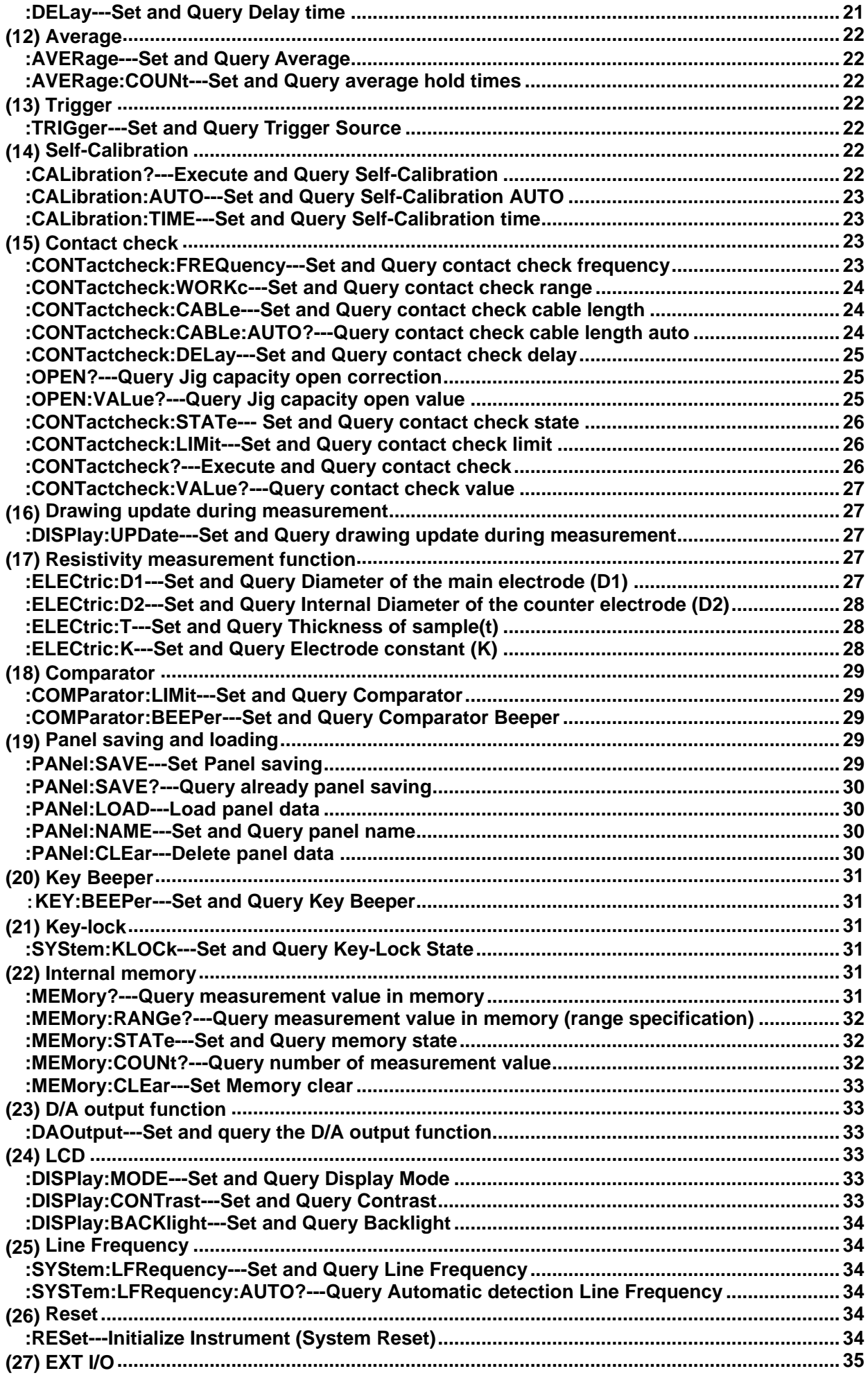

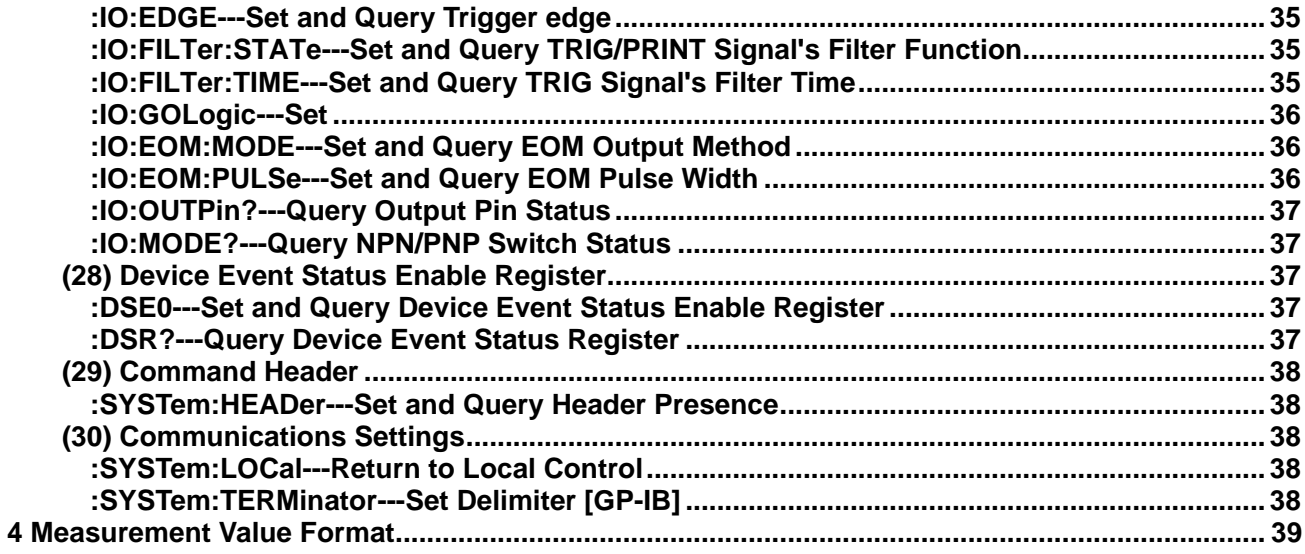

## <span id="page-4-0"></span>**1 Introduction**

If the [COMMAND MONITOR] function is used at the time of program creation, commands and responses will be conveniently displayed on the measurement screen. For information on the [COMMAND MONITOR] function, see the instruction manual of the instruments.

Various messages are supported for controlling the instrument through the interfaces. Messages can be either program messages, sent from the controller such as PC to the instrument, or response messages, sent from the instrument to the controller.

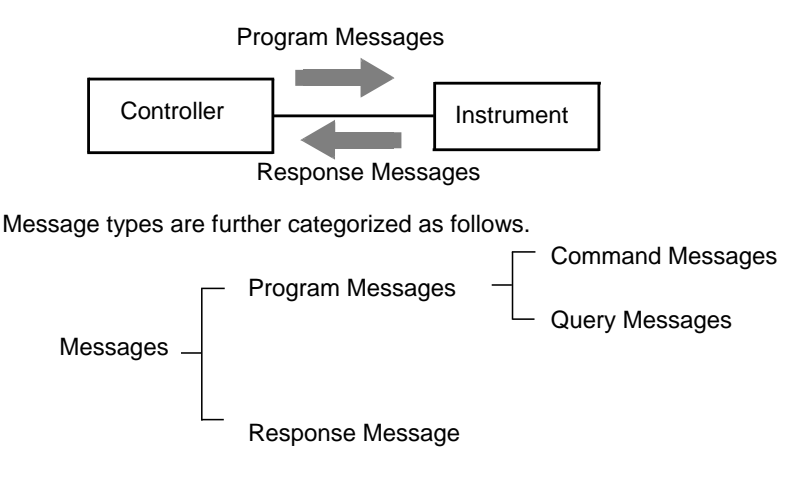

When issuing commands that contain data, make sure that the data is provided in the specified format.

<span id="page-4-1"></span>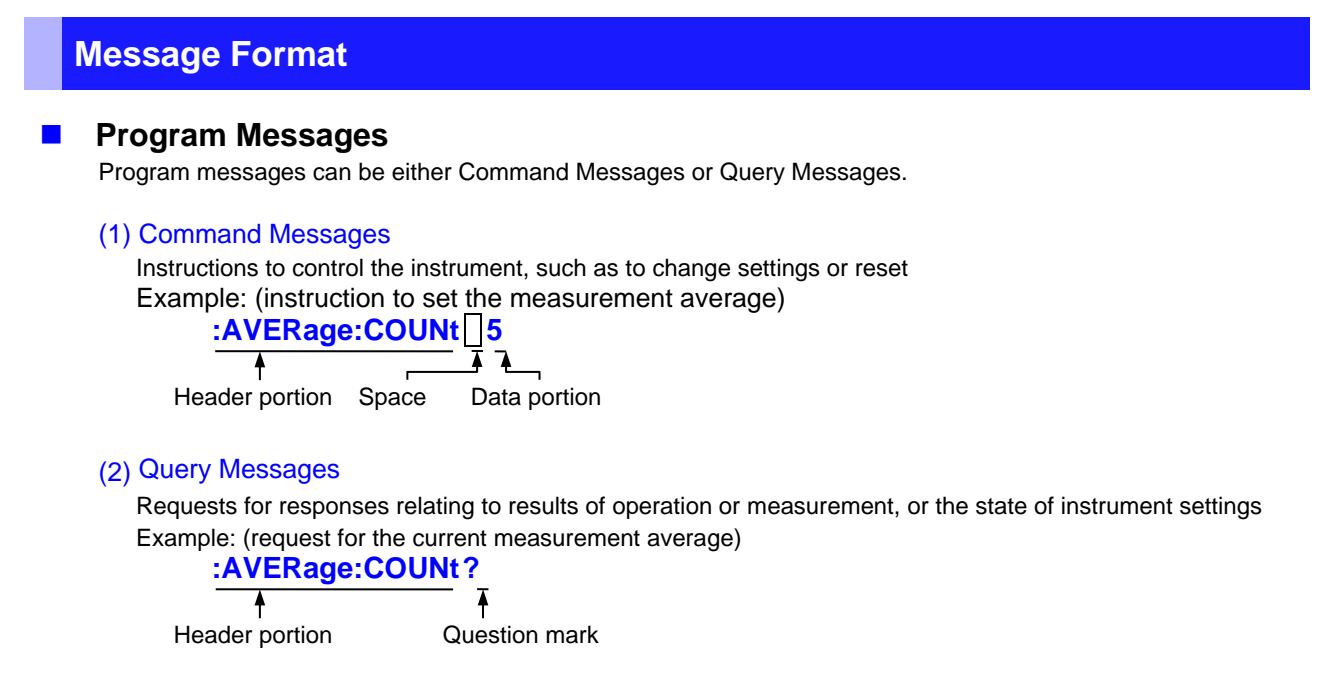

See: "Headers (p[.2\)](#page-5-0)", "Separators (p[.3\)](#page-6-0)", "Data Formats (p[.3\)](#page-6-1)"

When a query message is received, its syntax is checked and a response message is

generated. **:SYSTem:HEADer** command determines whether headers are prefixed to response messages.

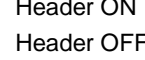

Header ON **:RANGE 1,200pA** Header OFF **1,200pA**

(The current measurement range of CH1 is 200pA)

At power-on, Header OFF is selected.

If an error occurs when a query message is received, no response message is generated for that query. Some query message has no header, such as **:MEASure?**.

#### ■ Command Syntax

Command names are chosen to mnemonically represent their function, and can be abbreviated. The full command name is called the "long form", and the abbreviated name is called the "short form". The command references in this manual indicate the short form in upper-case letters, extended to the long form in lower case letters, although the commands are not case-sensitive in actual usage.

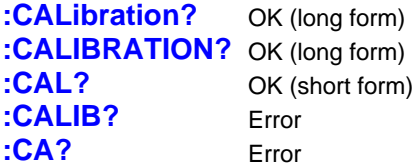

Response messages generated by the instrument are in long form and in upper case letters.

#### **Headers**

<span id="page-5-0"></span>Headers must always be prefixed to program messages.

#### (1) Command Program Headers

There are three types of commands: Simple, Compound and Standard.

- **Headers for Simple Commands** This header type is a sequence of letters and digits **:RANGe**
- **Headers for Compound Commands** These headers consist of multiple simple command type headers separated by colons ":" **:RANGe:AUTO**
- **Headers for Standard Commands** This header type begins with an asterisk "\*", indicating that it is a standard command defined by IEEE 488.2. **\*RST**

#### (2) Query Program Header

These commands are used to interrogate the instrument about the results of operations, measured values and the current states of instrument settings.

As shown by the following examples, a query is formed by appending a question mark "**?**" after a program header.

**:AVERage? :MEASure? :MEASure:MONItor?**

#### **Message Terminators**

This instrument recognizes the following message terminators (delimiters):

- CR
- CR+LF

Also the terminator for response messages is as follows:

- CR+LF(USB, RS-232C, GP-IB)
- LF(Only GP-IB)

#### <span id="page-6-0"></span>**Separators**

#### (1) Message Unit Separator

Multiple messages can be written in one line by separating them with semicolons ";" **:RANGe 1,200pA;\*IDN?**

• When messages are combined in this way and if one command contains an error, all subsequent messages up to the next terminator will be ignored.

#### (2) Header Separator

In a message consisting of both a header and data, the header is separated from the data by a space " " (ASCII code 20H).

#### **:AVERage:COUNt 5**

Header portion Space Data portion

#### (3) Data Separator

In a message containing multiple data items, commas "," are required to separate the data items from one another.

## **:COMParator:BEEPer HI,TYPE1,1**

Header data portion comma Data portion

#### <span id="page-6-1"></span>**Data Formats**

The instrument uses character data, decimal numeric data and character string data depending on the command.

#### (1) Character Data

Character data always begins with an alphabetic character, and subsequent characters may be either alphabetic or numeric. Character data is not case-sensitive, although response messages from the instrument are only upper case. When the command data portion contains <1/0/ON/OFF>, the operation will be similar to when 0 is OFF and 1 is ON.

#### **:HEADER OFF :HEADER 0**

#### (2) Decimal Numeric Data

Three formats are used for numeric data, identified as NR1, NR2 and NR3. Numeric values may be signed or unsigned. Unsigned numeric values are handled as positive values. Values exceeding the precision handled by the instrument are rounded to the nearest valid digit.

- NR1 Integer data (e.g.: +12, -23, 34)
- NR2 Fixed-point data (e.g.: +1.23, -23.45, 3.456)
- NR3 Floating-point exponential representation data (e.g.: +1.0E-2, -2.3E+4)

The term "NRf format" includes all three of the above numeric decimal formats.

The instrument accepts NRf format data. The format of response data is specified for each command, and the data is sent in that format.

• e.g.: NR1 **:AVERage:COUNt 5** • e.g.: NR3 **:OPEN:WORK 50E-12**

#### ■ Compound Command Header Omission

When several commands having a common header are combined to form a compound command (for example, **:DISPlay:CONTrast** and **:DISPlay:BACKlight**), if they are written together in sequence, the common portion (here, **:DISPlay:**) may be omitted after its initial occurrence. This common portion is called the "current path" (analogous to the path concept in computer file storage), and until it is cleared, the interpretation of subsequent commands presumes that they share the same common portion.

**4**

This usage of the current path is shown in the following example:

#### **Full expression**

**:DISPlay:CONTrast 60;:DISPlay:BACKlight 80**

#### **Compacted expression :DISPlay:CONTrast 60;BACKlight 80**

This portion becomes the current path, and can be omitted from the messages immediately following.

The current path is cleared when the power is turned on, when reset by key input, by a colon ":" at the start of a command, and when a message terminator is detected.

Standard command messages can be executed regardless of the current path. They have no effect upon the current path.

A colon ":" is not required at the start of the header of a Simple or Compound command. However, to avoid confusion with abbreviated forms and operating mistakes, we recommend always placing a colon at the start of a header.

#### <span id="page-7-0"></span>**Output Queue and Input Buffer**

#### **Output Queue**

Response messages are stored in the output queue until read by the controller. The output queue is also cleared in the following circumstances:

• Power on

#### **Input Buffer**

The input buffer capacity of the instrument is 256 bytes.

If 10k bytes are allowed to accumulate in this buffer so that it becomes full, the interface will not accept data beyond 10k bytes.

Note: Ensure that no command ever exceeds 10k bytes.

#### <span id="page-8-0"></span>**Status Byte Register**

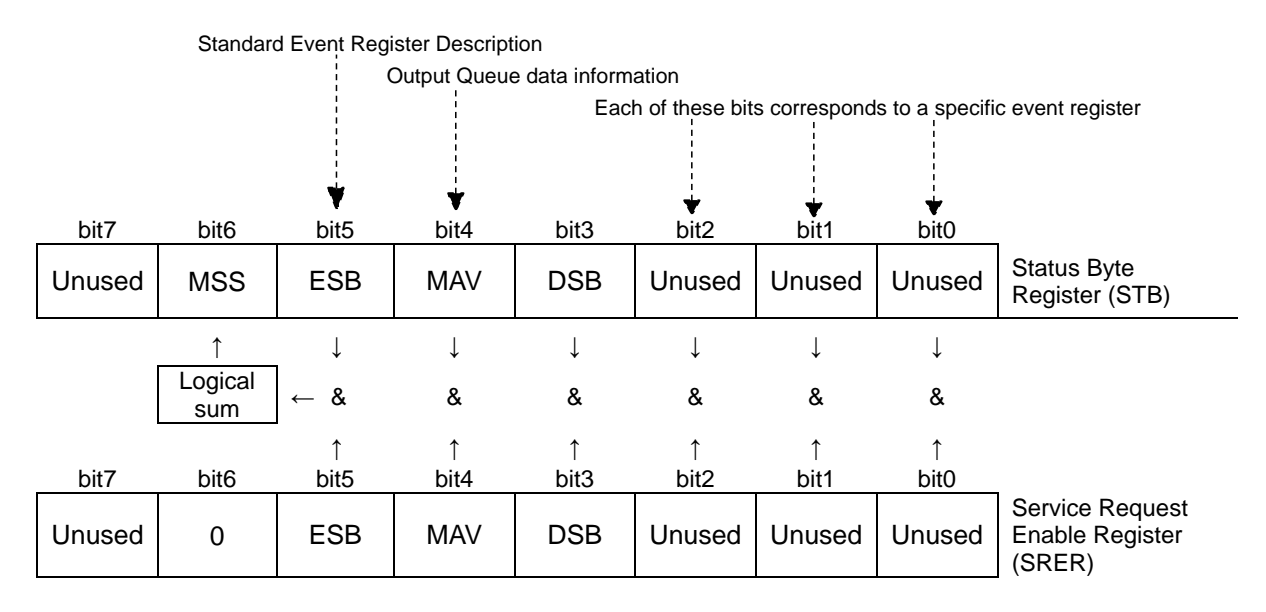

Overview of Service Request Occurrence

The Status Byte Register contains information about the event registers and the output queue. Required items are selected from this information by masking with the Service Request Enable Register. When any bit selected by the mask is set, bit 6 (MSS; the Master Summary Status) of the Status Byte Register is also set.

#### ■ Status Byte Register (STB)

When any Status Byte Register bit enabled by the Service Request Enable Register has switched from 0 to 1, the MSS bit becomes 1.

Although the MSS bit is only read by an **\*STB?** query, it is not cleared until a clear event is initiated by the **\*CLS** command.

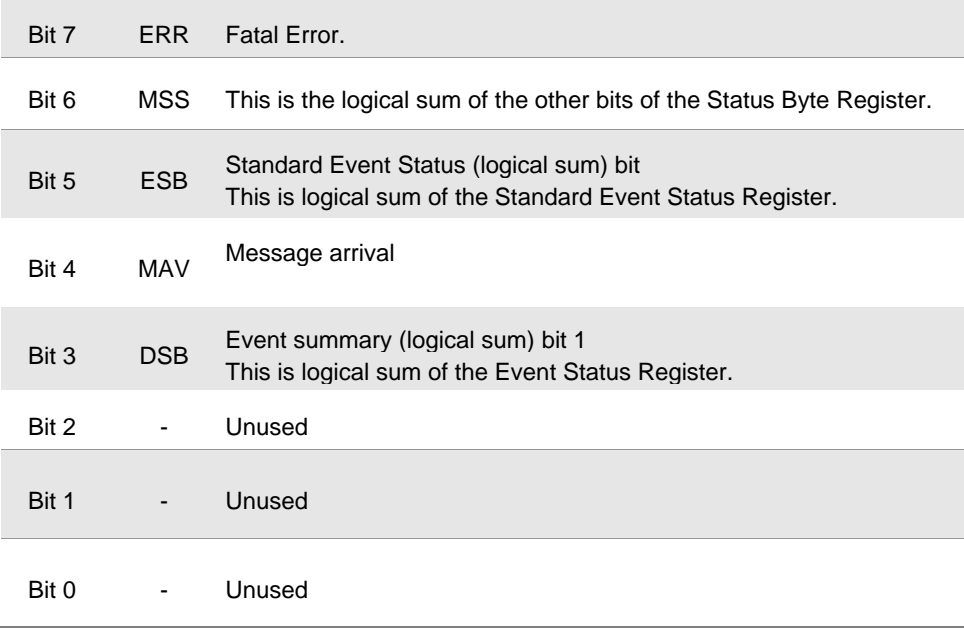

#### ■ **Service Request Enable Register (SRER)**

This register masks the Status Byte Register. Setting a bit of this register to 1 enables the corresponding bit of the Status Byte Register to be used.

#### <span id="page-9-0"></span>**Event Registers**

#### **Standard Event Status Register (SESR)**

The Standard Event Status Register is an 8-bit register. If any bit in the Standard Event Status Register is set to 1 (after masking by the Standard Event Status Enable Register), bit 5 (ESB) of the Status Byte Register is set to 1.

See: "Standard Event Status Register (SESR) and Standard Event Status Enable Register (SESER)" (p[.7\)](#page-10-0)

The Standard Event Status Register is cleared in the following situations:

- When a **\*CLS** command is executed
- When an event register query (**\*ESR?**) is executed
- When the instrument is powered on

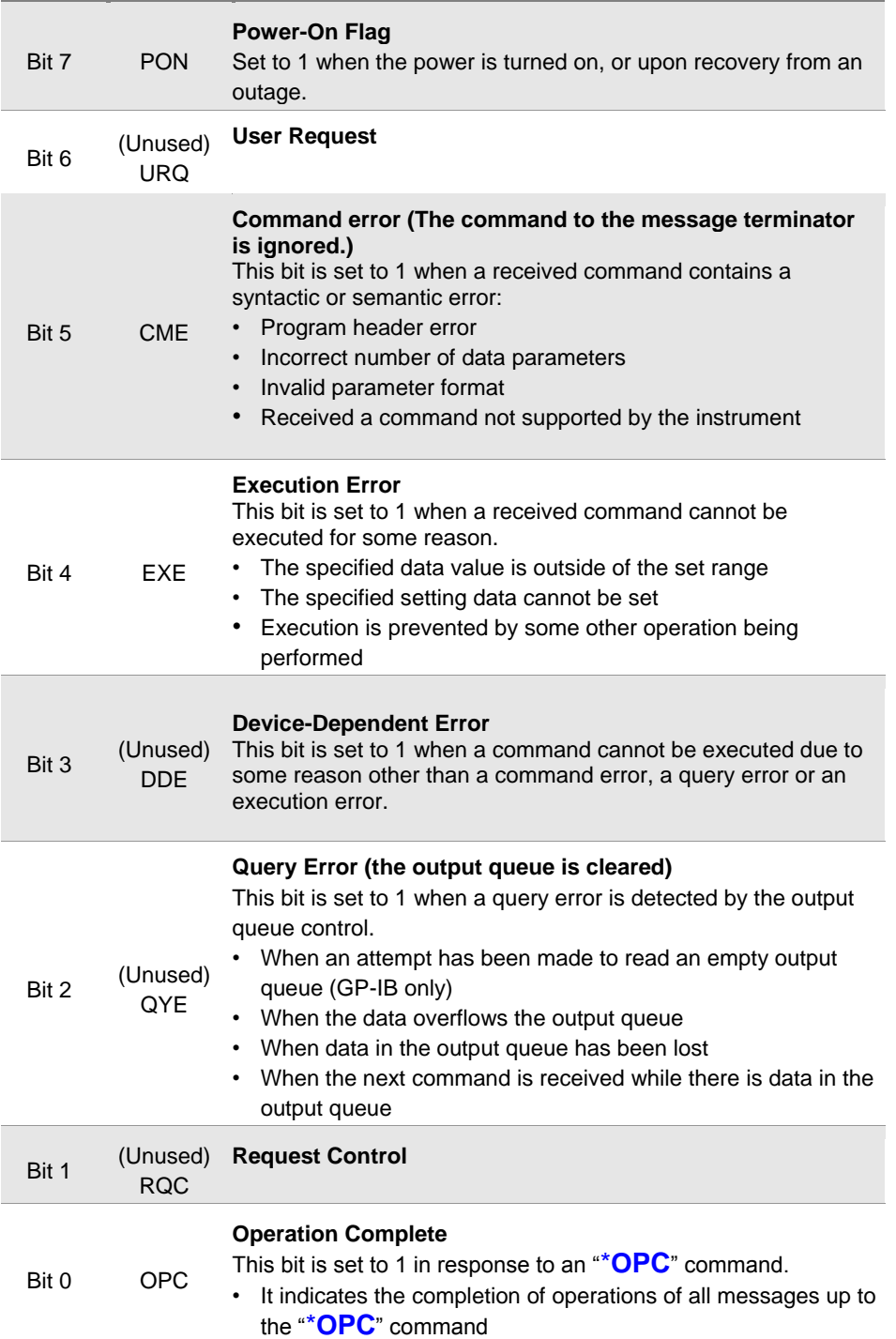

#### **Standard Event Status Enable Register (SESER)**

Setting any bit of the Standard Event Status Enable Register to 1 enables access to the corresponding bit of the Standard Event Status Register.

<span id="page-10-0"></span>Standard Event Status Register (SESR) and Standard Event Status Enable Register (SESER)

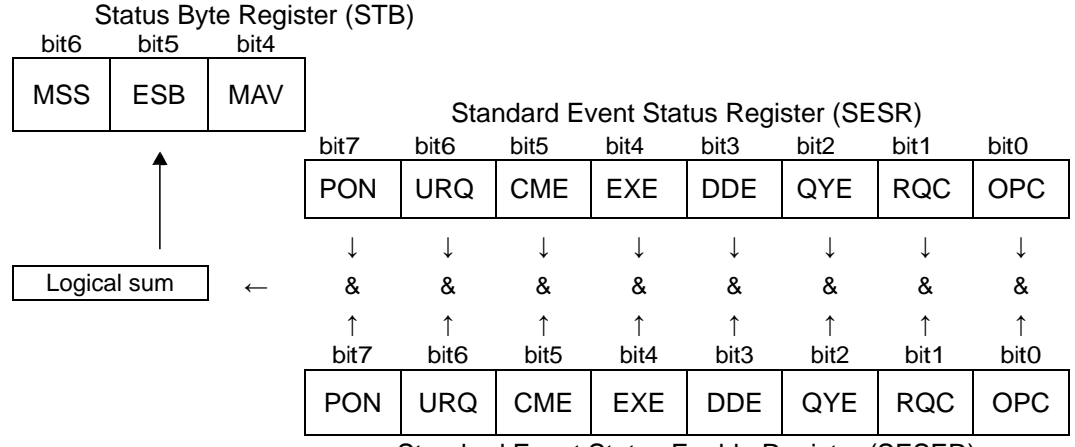

Standard Event Status Enable Register (SESER)

#### **Device-Specific Event Status Registers (DESR)**

This instrument provides two Event Status Registers for controlling events. Each event register is an 8-bit register.

When any bit in one of these Event Status Registers enabled by its corresponding Event Status Enable Register is set to 1, Status Byte Register, bit 3 (DSB) is set to 1.

Event Status Registers are cleared in the following situations:

- When a \***CLS** command is executed
- When an Event Status Register query (**:DSR?**) is executed
- When the instrument is powered on

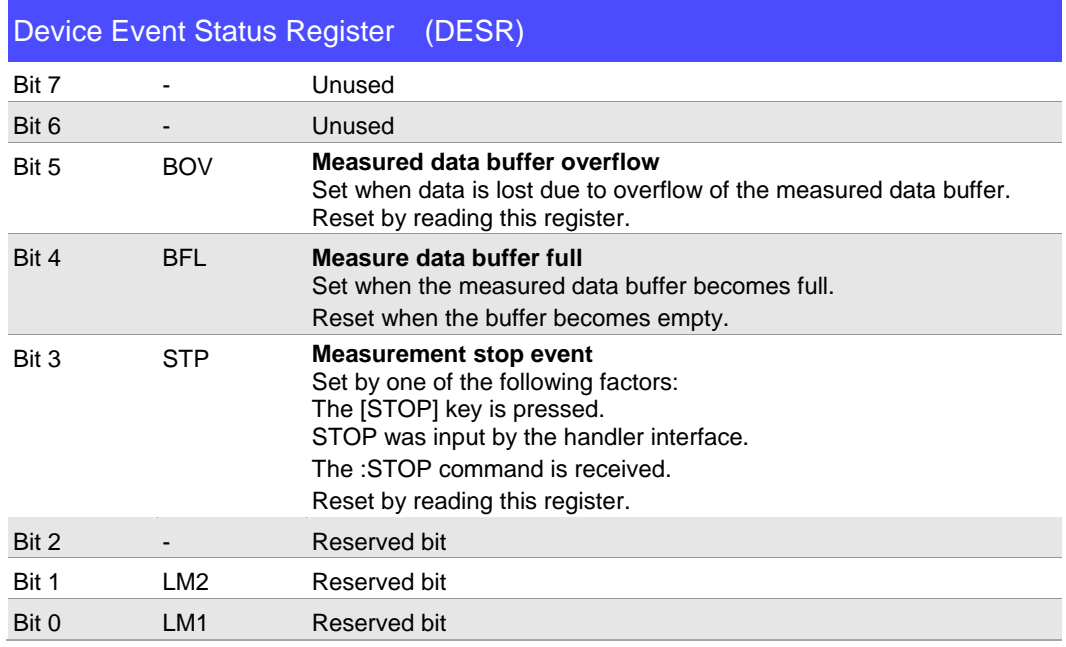

#### ■ Device-Specific Event Status Enable Register (DESER)

Setting any bit of the Device-Specific Event Status Enable Register to 1 enables access to the corresponding bit of the Standard Event Status Register.

Device-Specific Event Status Register (DESR) and Device-Specific Event Status Enable Register (DESER)

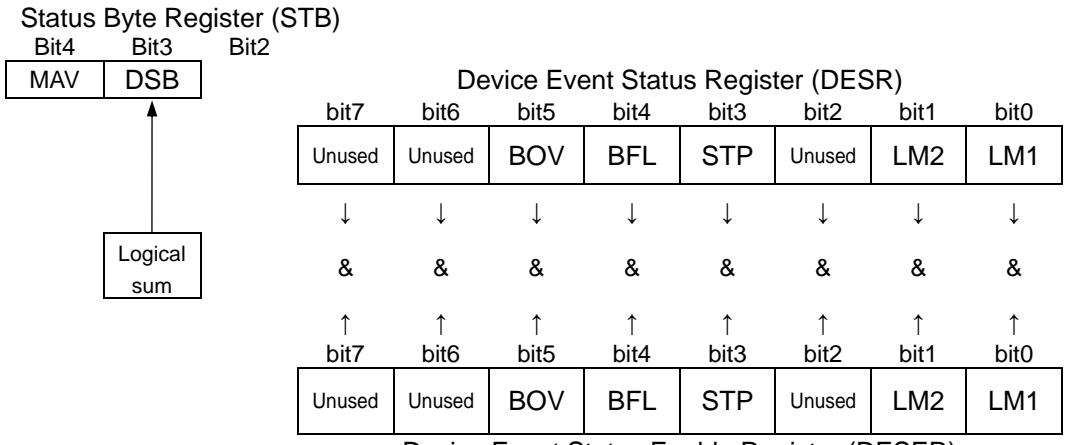

Device Event Status Enable Register (DESER)

#### **Register Reading and Writing**

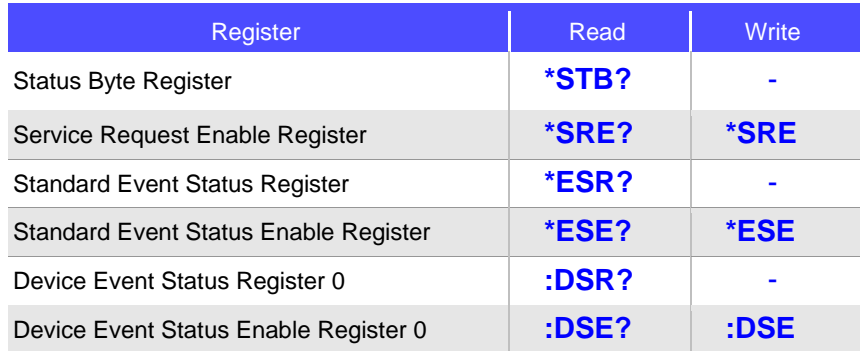

#### <span id="page-11-0"></span>**Initialization Items**

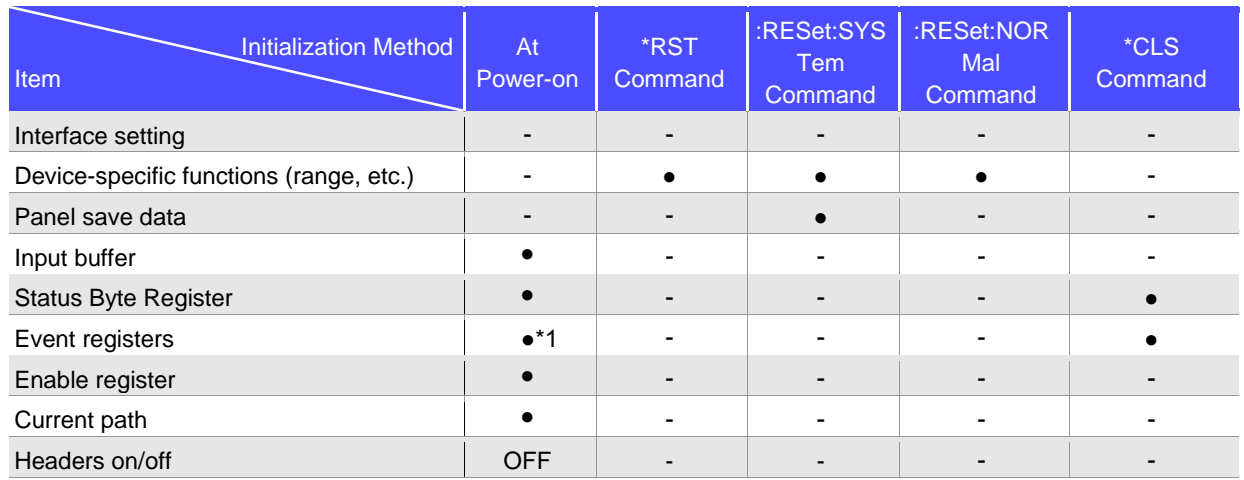

\*1. Except the PON bit (bit 7).

#### <span id="page-12-0"></span>**Local Function**

The Remote state is entered during communication. [RMT] is displayed in the measurement display and operation keys are disabled.

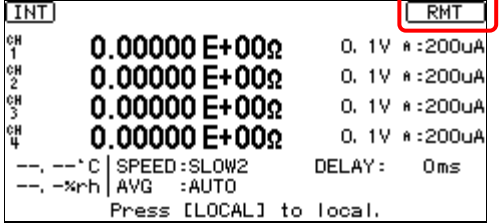

#### **Canceling the Remote state**

- Pressing the [LOCAL] key on the front panel cancels the Remote state and enables key operations.
- Sending **:SYSTem:LOCal** command can also cancel the Remote state.

#### <span id="page-12-1"></span>**Command Execution Time**

Command execution time indicates the time for analyzing and processing long form commands.

- Display delays may occur depending on the frequency of communication processes and process contents.
- All commands except **\*TRG** and **:CAL** are processed sequentially.
- In communications with the controller, time must be added for data transmission. Transfer time depends on the controller.

The Transfer time, with start bit 1, data length 8, no parity, and stop bit 1, has a total of 10-bit. When the transfer speed (baud rate) setting is N bps, the general result will be as follows:

Transfer time T [1 character/sec] = Baud rate N [bps]/10 [bits]

If a measurement value is 11 characters, a 1 data transfer time will be 11/T.

(Example) For 9600 bps, 11/(9600/10) = Approx. 11 ms

#### <span id="page-12-2"></span>**Errors During Communications**

An error occurs when messages are executed in the following cases:

- Command Error When message syntax (spelling) is invalid When the data format in a command or query is invalid
- Execution Error When invalid character or numeric data is present

## <span id="page-13-0"></span>**2 Message List**

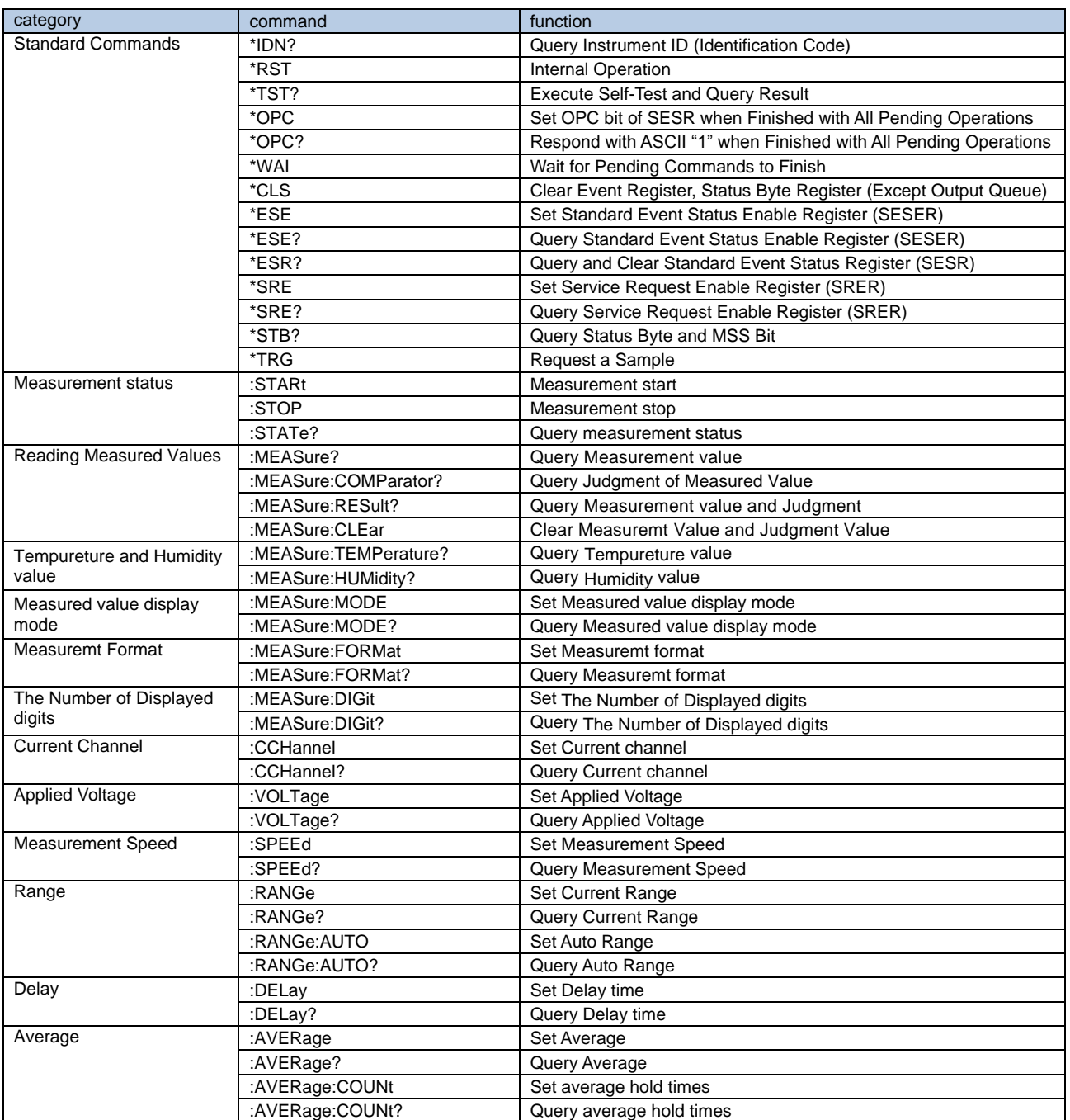

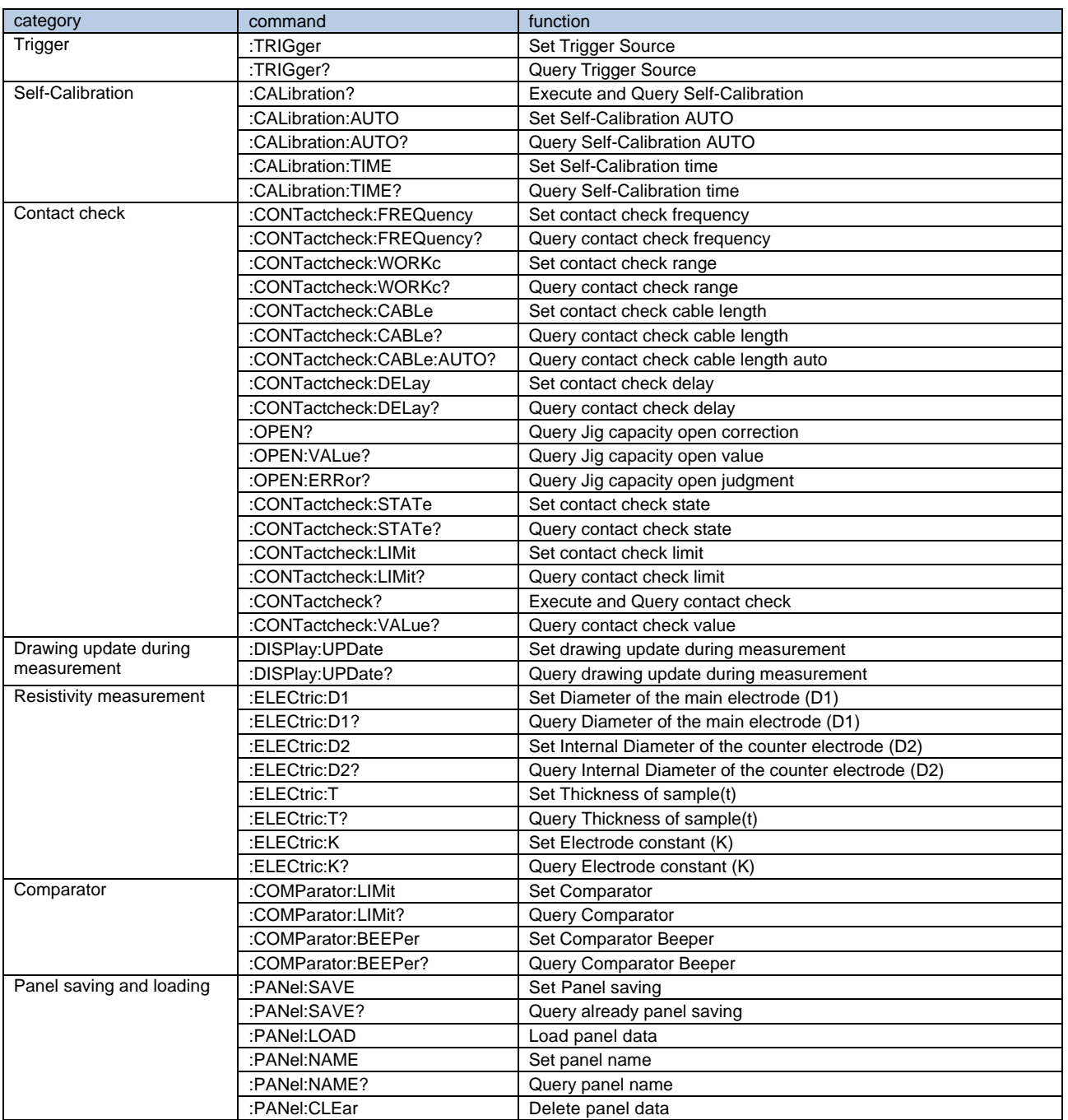

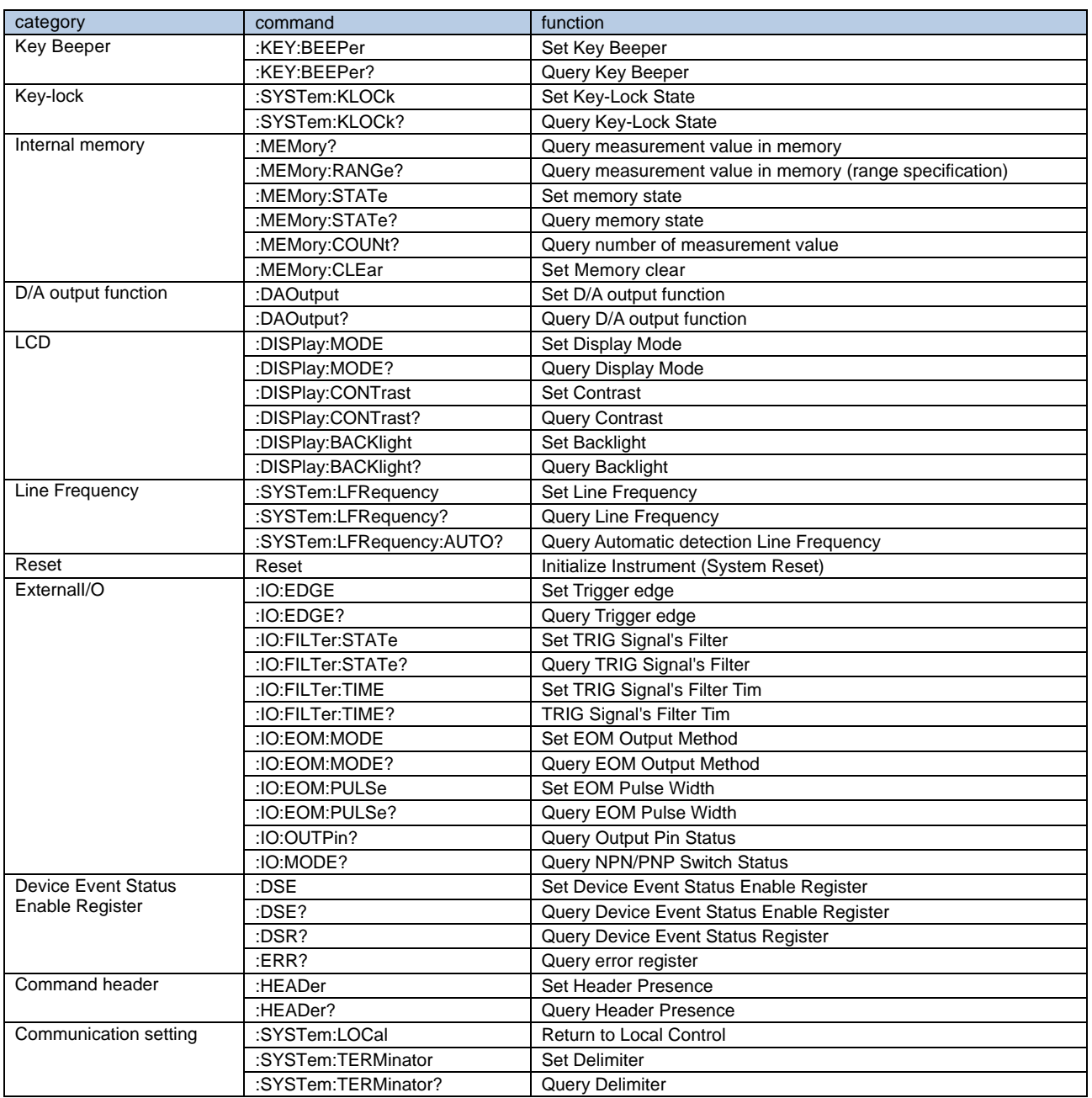

## <span id="page-16-0"></span>**3 Message Reference**

#### <span id="page-16-1"></span>**Message Reference Interpretation**

< >: Indicates the contents (character or numeric parameters) of the data portion of a message. Character parameters are returned as all capital letters.

#### **Numeric Parameters:**

- NRf Number format may be any of NR1, NR2 and NR3
- NR1 Integer data (e.g.: +12, -23, 34)
- NR2 Fixed-point data (e.g.: +1.23, -23.45, 3.456)
- NR3 Floating-point exponential representation data
	- (e.g.: +1.0E-2, -2.3E+4)

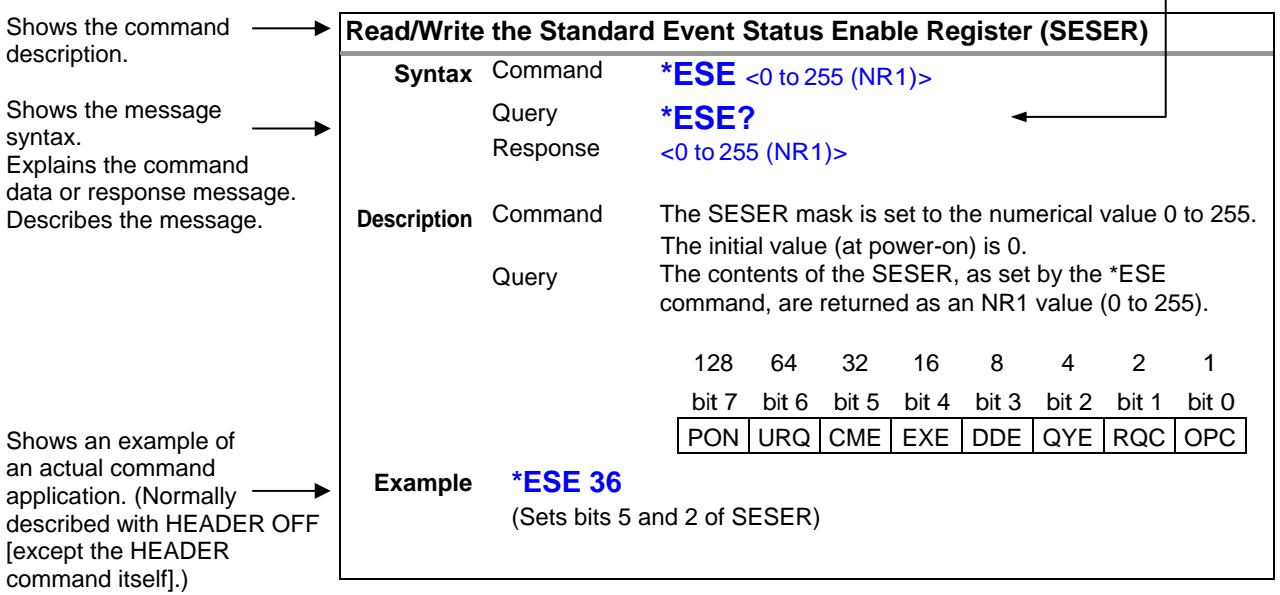

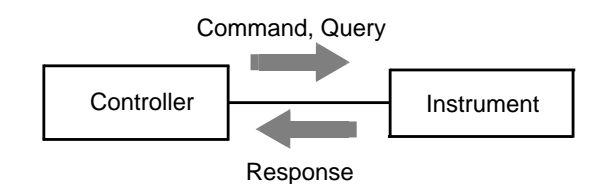

<span id="page-17-8"></span>

#### <span id="page-17-0"></span>**Standard Commands**

<span id="page-17-6"></span><span id="page-17-3"></span><span id="page-17-1"></span>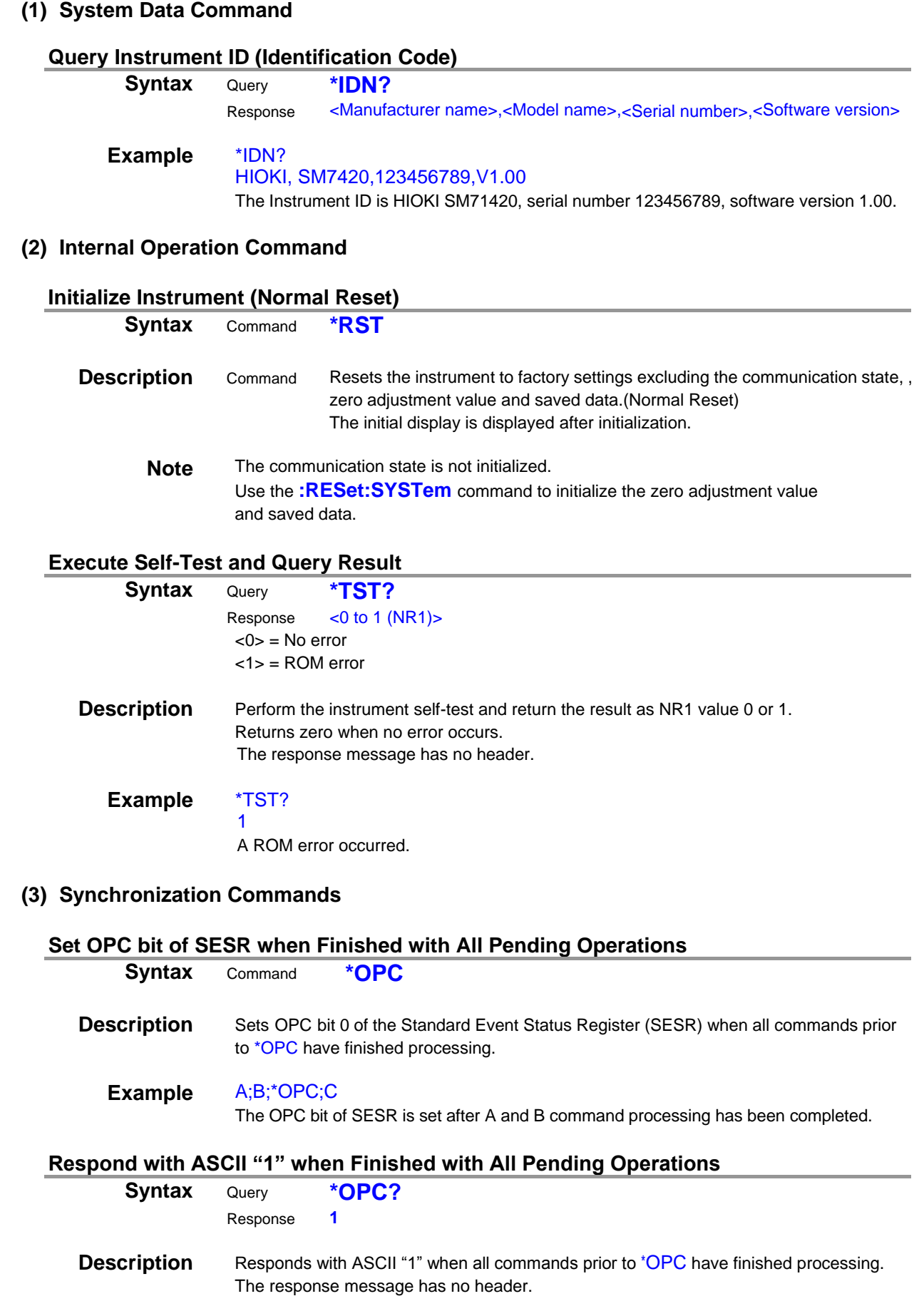

<span id="page-17-7"></span><span id="page-17-5"></span><span id="page-17-4"></span><span id="page-17-2"></span>**Design** 

#### **Wait for Pending Commands to Finish**

<span id="page-18-0"></span>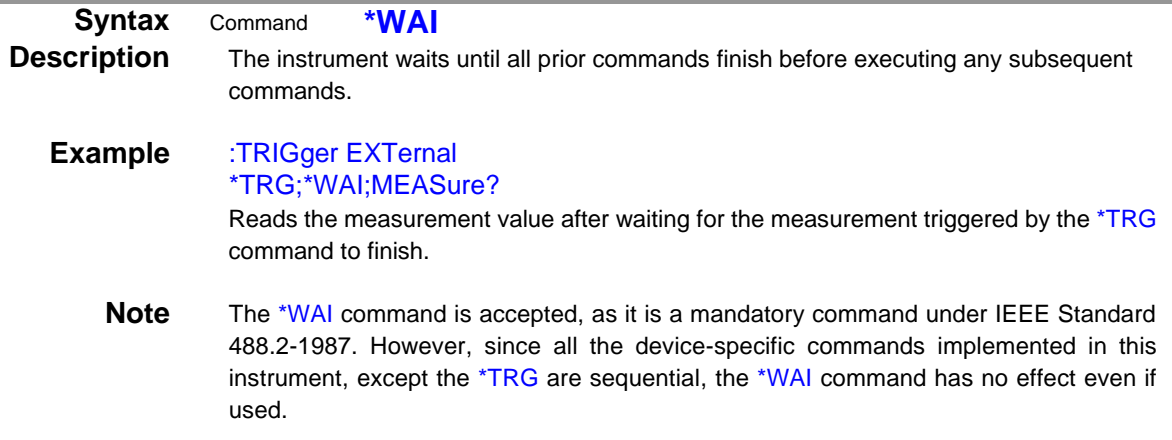

#### <span id="page-18-1"></span>**(4) Status and Event Control Commands**

#### **Clear Event Register, Status Byte Register (Except Output Queue)**

<span id="page-18-3"></span><span id="page-18-2"></span>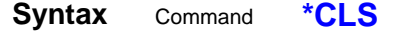

- **Description** Clears the event status registers. The Status Byte Register bits corresponding to the event status registers are also cleared. (STB, SESR**,** DESR)
	- **Note** The output queue is unaffected.

#### **Set and Query Standard Event Status Enable Register (SESER)**

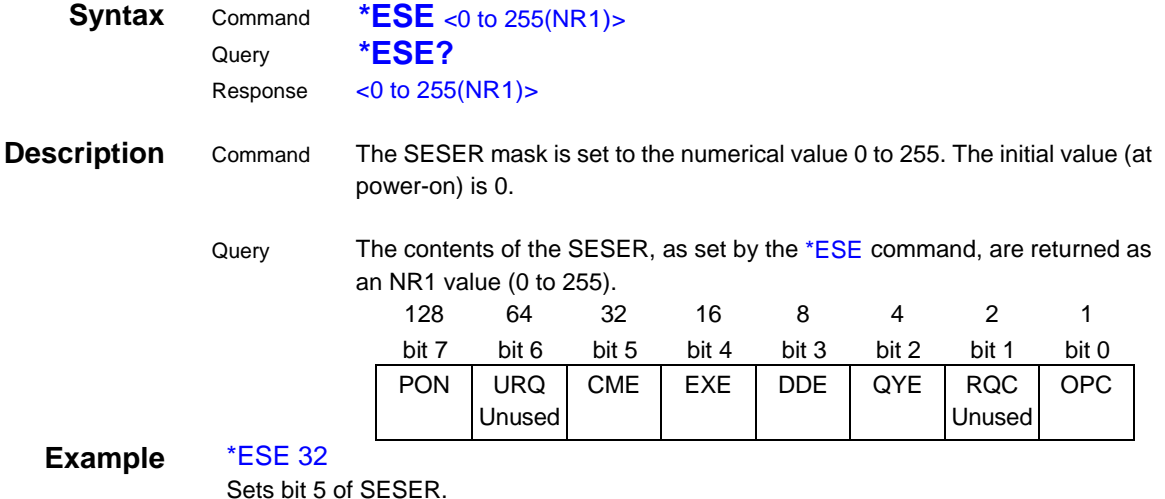

#### **Query and Clear Standard Event Status Register (SESR)**

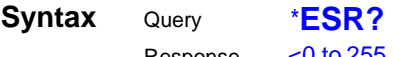

<span id="page-18-4"></span>Response  $\leq 0$  to 255 (NR1)>

**Description** Returns the contents of the SESR as an NR1 value from 0 to 255, then clears register contents.

The response message has no header.

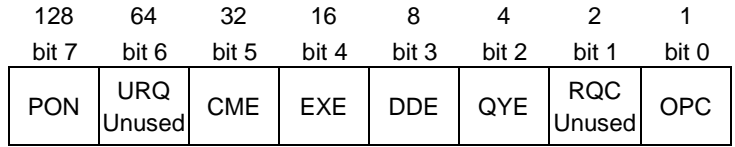

Example \*ESR?

32

Bit 5 of the SESR has been set to 1.

#### **Set and Query Service Request Enable Register (SRER)**

<span id="page-19-0"></span>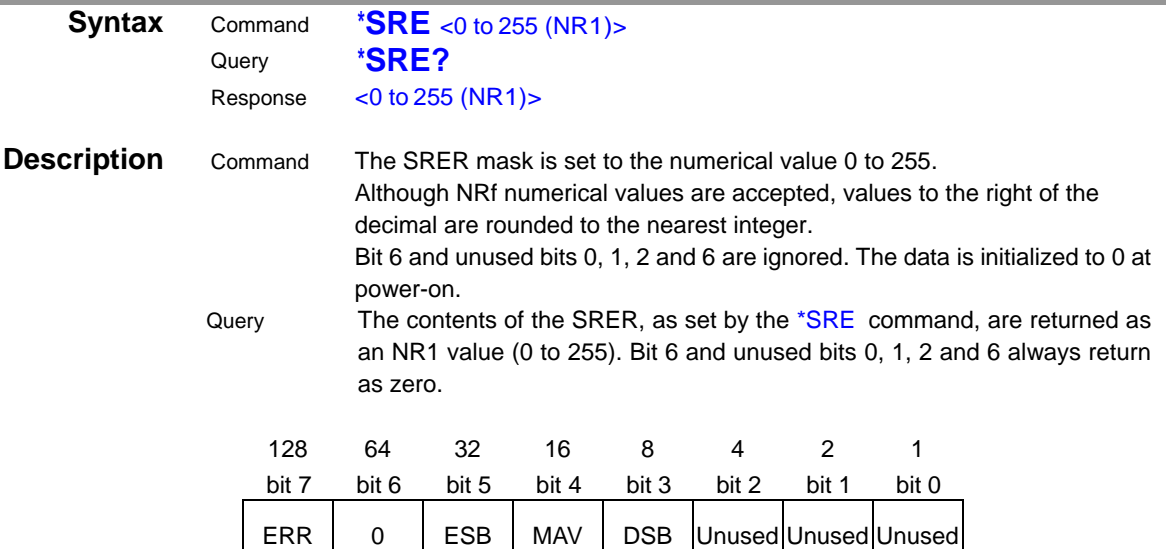

#### Example \*SRE 40

Set SRER bits 3 and 5 to 1.

\*SRE?

#### 40

<span id="page-19-1"></span>SRER bits 3 and 5 have been set to 1.

#### **Query Status Byte and MSS Bit**

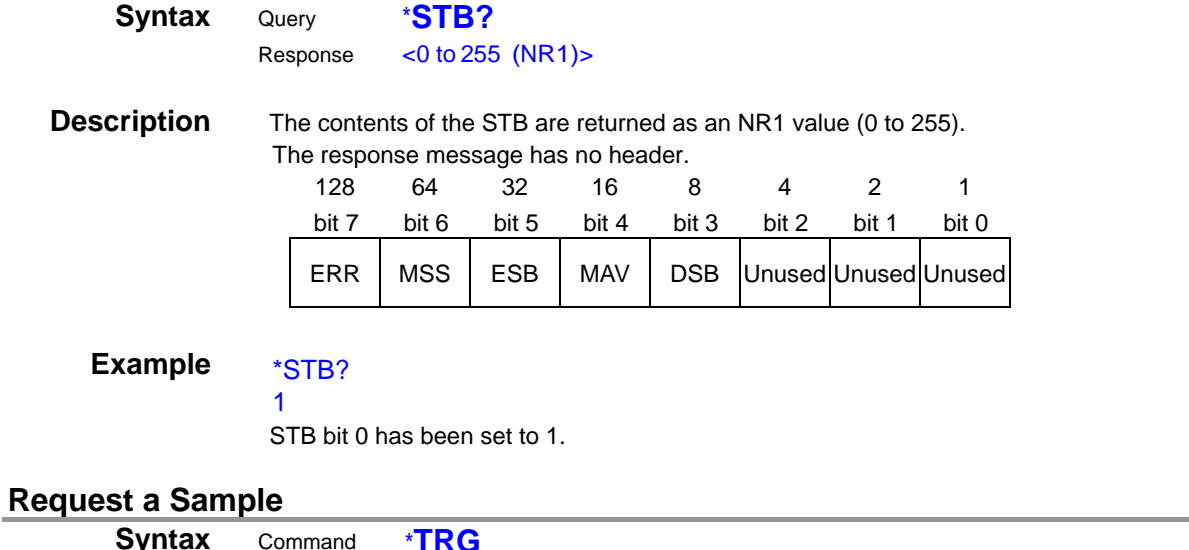

#### <span id="page-19-2"></span>**Syntax** Command \***TRG Description** Performs one measurement when external triggering (:TRIGger EXTernal) is enabled. **Example** :TRIGger EXTernal \*TRG;MEASure? Reads the measurement value after waiting for the measurement triggered by \*TRG command to finish. **Note** An execution error occurs when the trigger source is :TRIGger INTernal

#### <span id="page-20-0"></span>**Device-Specific Commands**

#### <span id="page-20-1"></span>**(1) Measurement status Measurement start**

<span id="page-20-2"></span>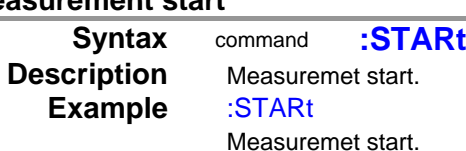

#### **Measurement stop**

<span id="page-20-3"></span>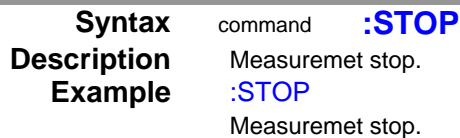

#### **Query measurement status**

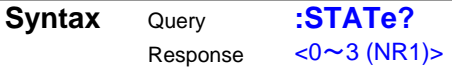

#### **Description**

<span id="page-20-4"></span>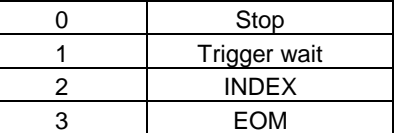

**Example** :STATe?

0 Now stopping.

#### <span id="page-21-0"></span>**(2) Reading Measured Values Que**

<span id="page-21-1"></span>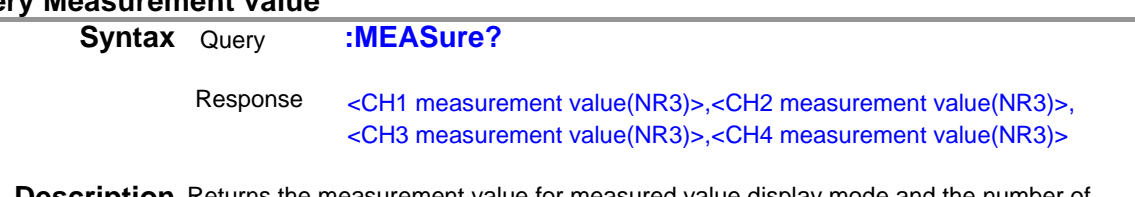

**Description** Returns the measurement value for measured value display mode and the number of displayed digits

**Example** :MEASure? 6.33802E-12, 6.14502E-12, 6.33247E-12, 6.45789E-12 Measurement data (CH1) is 6.33802pA. Measurement data (CH2) is 6.14502pA. Measurement data (CH3) is 6.33247pA. Measurement data (CH4) is 6.45789pA. (For current measurement mode)

#### **Query Judgment of Measured Value**

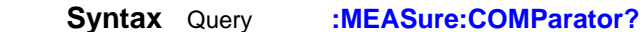

<span id="page-21-2"></span>Response <CH1 Judge>,<CH2 Judge>,<CH3 Judge>,<CH4 Judge>

**Description**Return the judgment of measured value

<Judge> = <NO/HI/IN/LO>

**Example** :MEASure:COMParator? HI,IN,IN,IN Judgment of Measured Value (CH1) has been HI Judgment of Measured Value (CH2 – CH4) has been IN

#### **Query Measurement value and Judgment**

**Syntax** Query **:MEASure:RESult?** <Channel No.(NR1)>,<1~255> Response <Measurent value and judgment value> **Description** Return the measurement value and judgment value for camma

Rrsponse data is set to 0 to 255

<span id="page-21-3"></span>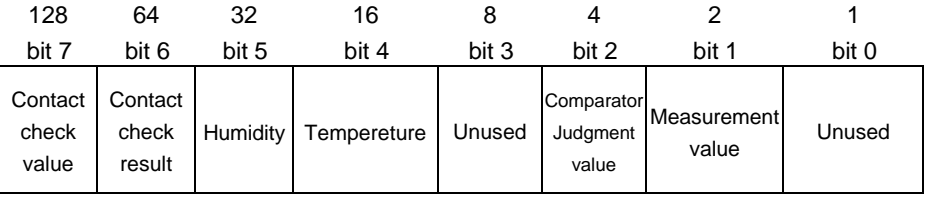

**Example** :MEASure:RESult? 1,70 6.33802E-12,HI,1 Measuremt value has been 6.33802pA. Judgment value has been HI Contact check result is OK

**Clear Measuremt Value and Judgment Value**

<span id="page-21-4"></span>**Syntax** command **:MEASure:CLEar**

**Description** Clear Measuremt Value and Judgment Value **Example** :MEASure:CLEar Clear Measuremt Value and Judgment Value

#### <span id="page-22-1"></span><span id="page-22-0"></span>**(3) Tempureture and Humidity value Query Tempureture value**

<span id="page-22-3"></span><span id="page-22-2"></span>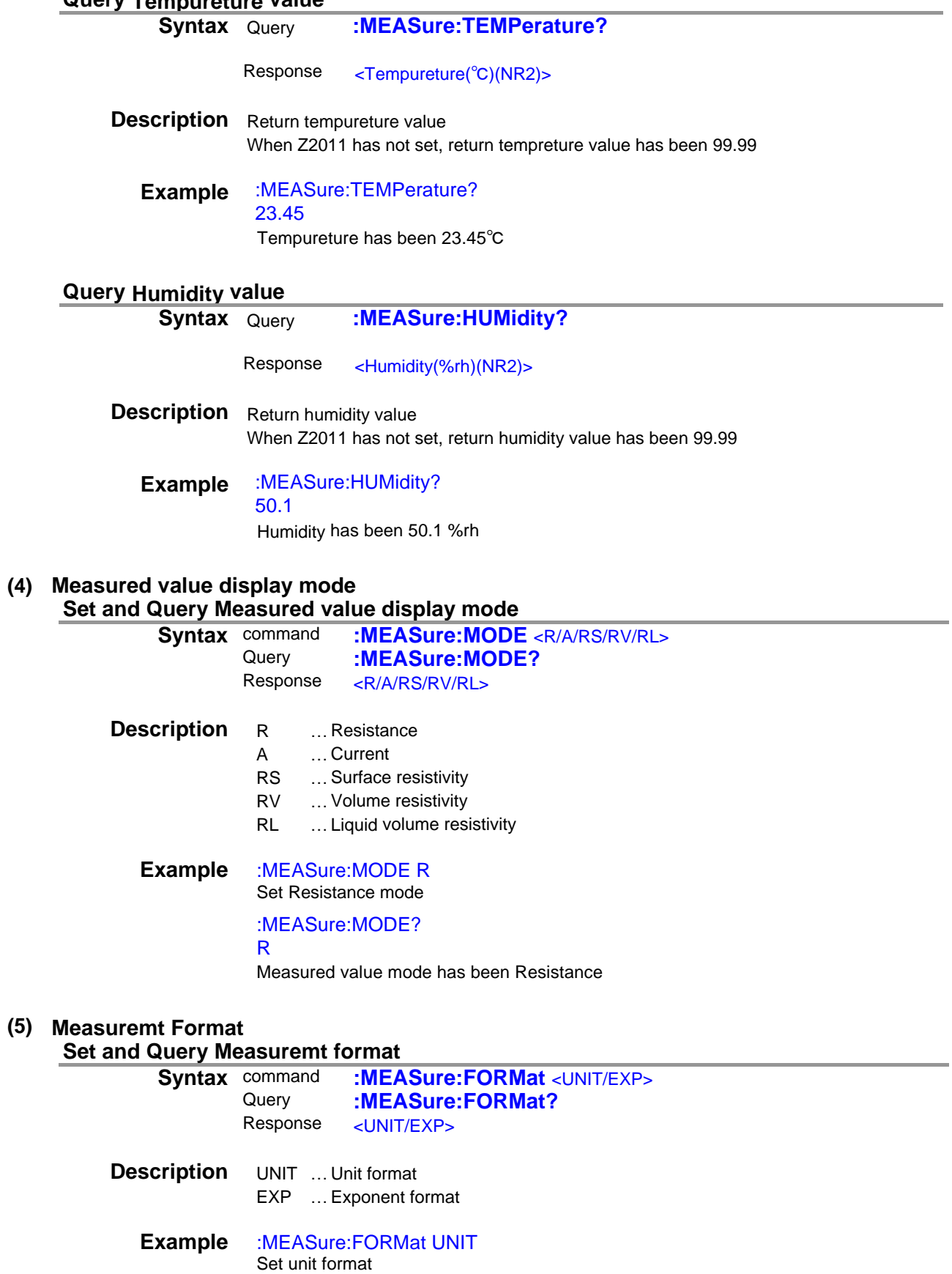

<span id="page-22-6"></span><span id="page-22-5"></span><span id="page-22-4"></span>:MEASure:FORMat? UNIT

Measurement format has been Unit

#### <span id="page-23-0"></span>**(6) The Number of Displayed digits**

<span id="page-23-4"></span><span id="page-23-3"></span><span id="page-23-2"></span><span id="page-23-1"></span>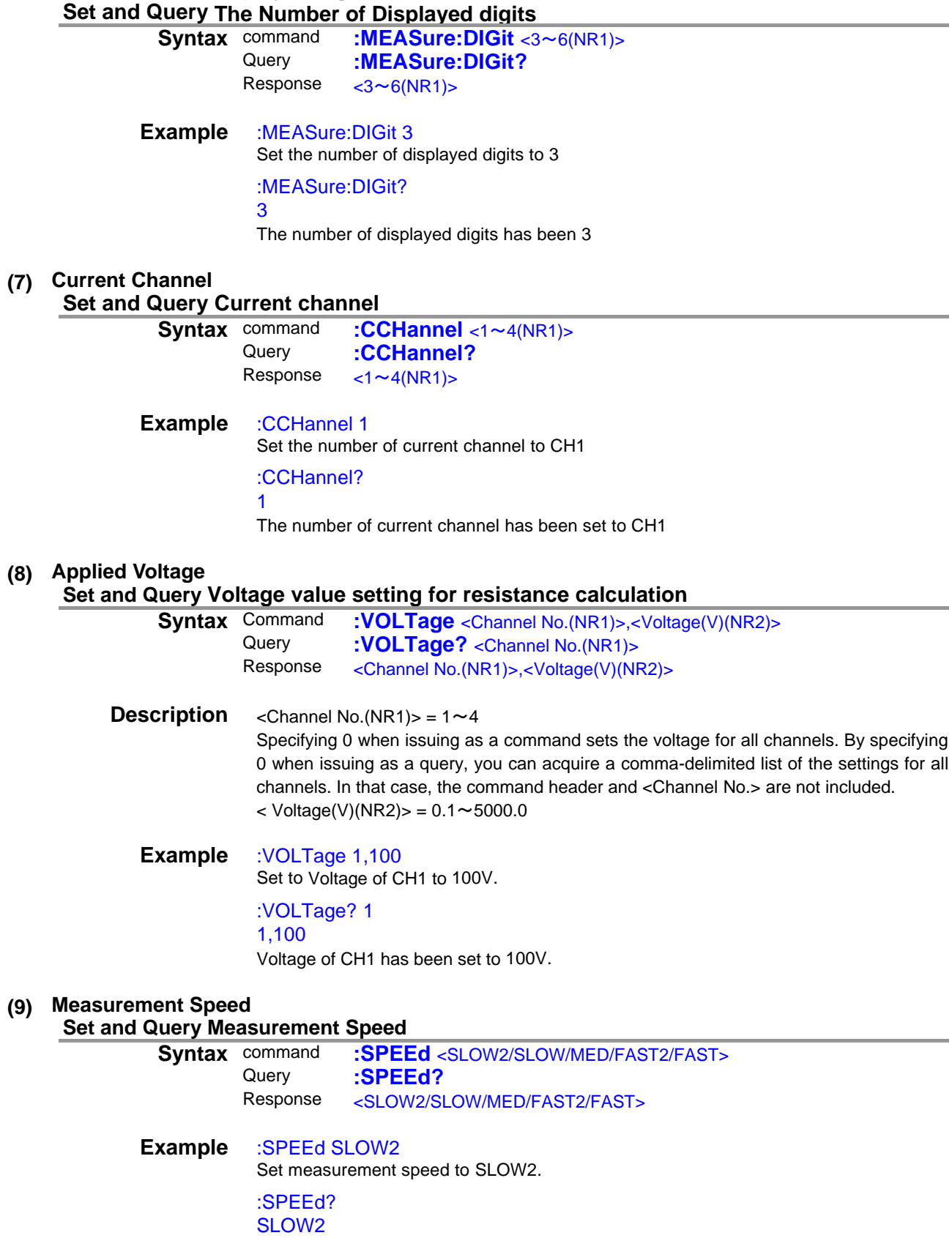

<span id="page-23-7"></span><span id="page-23-6"></span><span id="page-23-5"></span>Measurement speed has been set to SLOW2.

### <span id="page-24-1"></span><span id="page-24-0"></span>**(10) Range**

<span id="page-24-2"></span>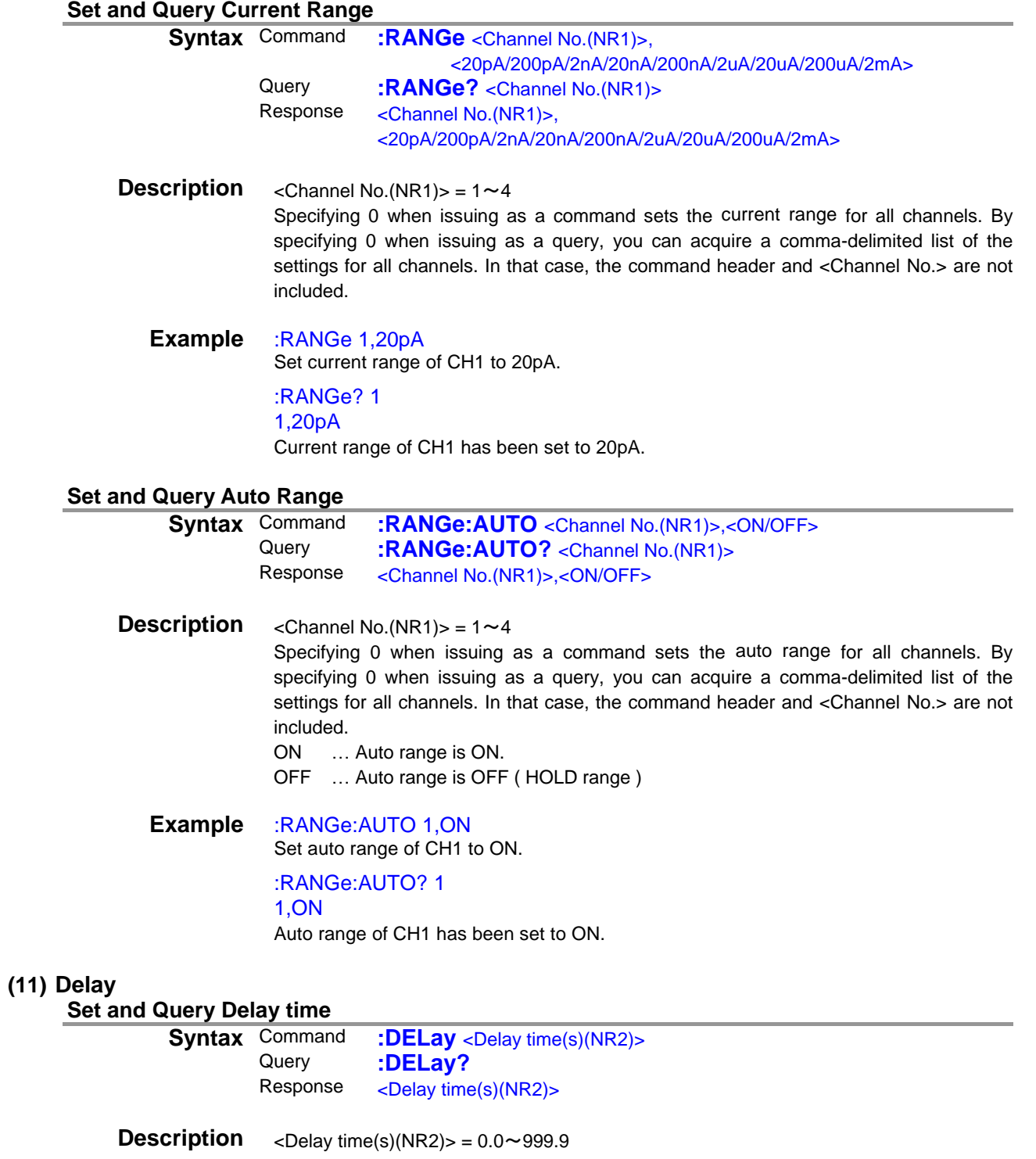

<span id="page-24-4"></span><span id="page-24-3"></span>**Example** :DELay 12.3 Set delay time to 12.3 seconds :DELay? 12.3 Delay time has been 12.3 seconds

#### <span id="page-25-0"></span>**(12) Average**

<span id="page-25-3"></span><span id="page-25-2"></span><span id="page-25-1"></span>

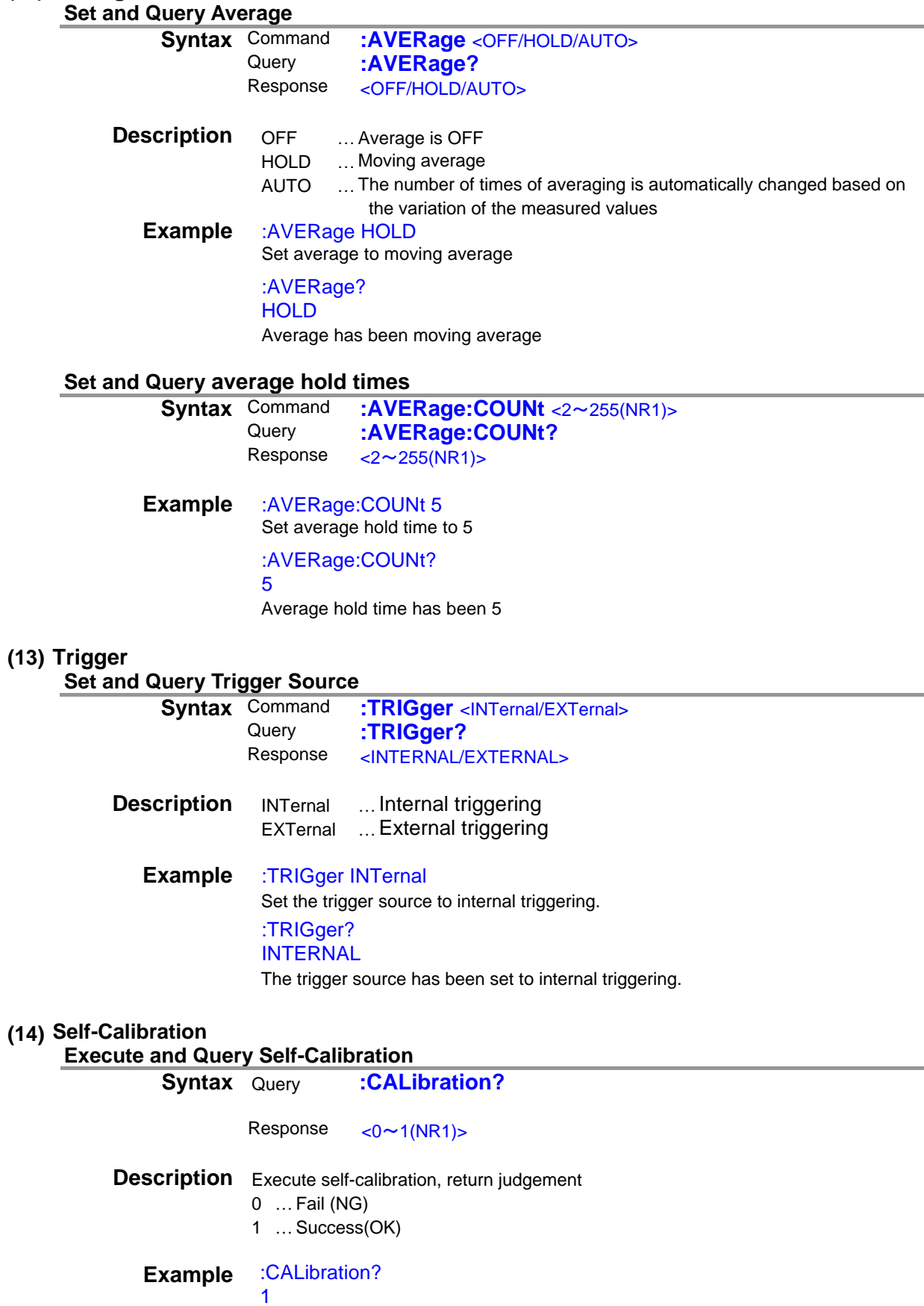

<span id="page-25-6"></span><span id="page-25-5"></span><span id="page-25-4"></span>Self-calibration has been success

<span id="page-26-1"></span><span id="page-26-0"></span>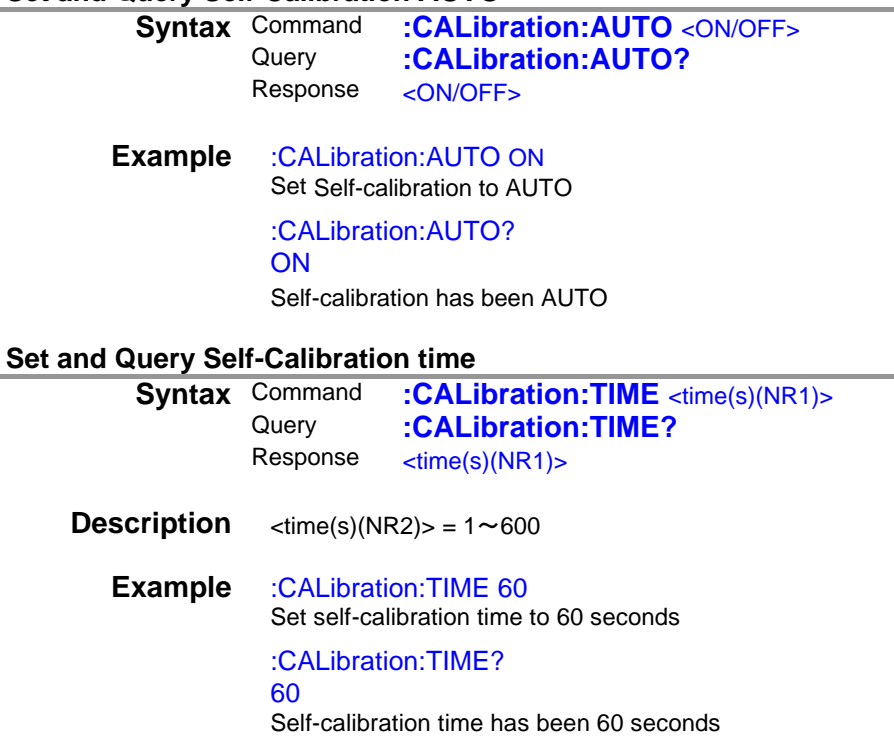

#### <span id="page-26-2"></span>**(15) Contact check**

**Set and Query contact check frequency**

<span id="page-26-3"></span>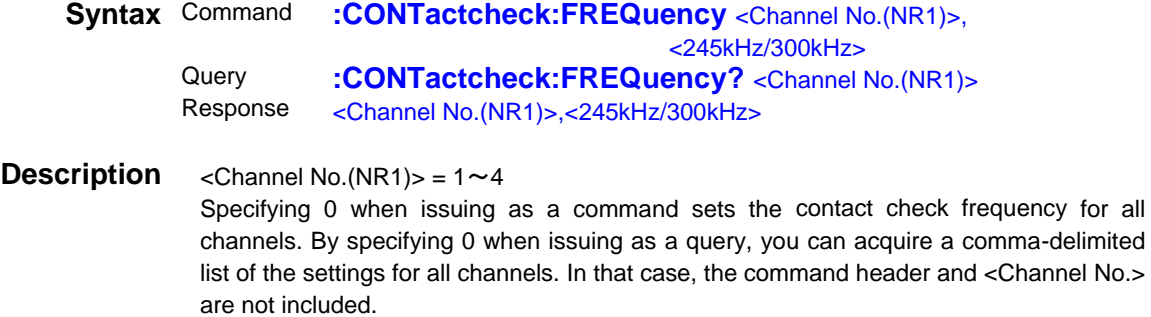

```
Example :CONTactcheck:FREQuency 1,245kHz
Set contact check frequency of CH1 to 245kHz
:CONTactcheck:FREQuency? 1
 1,245kHz
Contact check frequency of CH1 has been 245kHz
```
#### **Set and Query contact check range**

<span id="page-27-1"></span><span id="page-27-0"></span>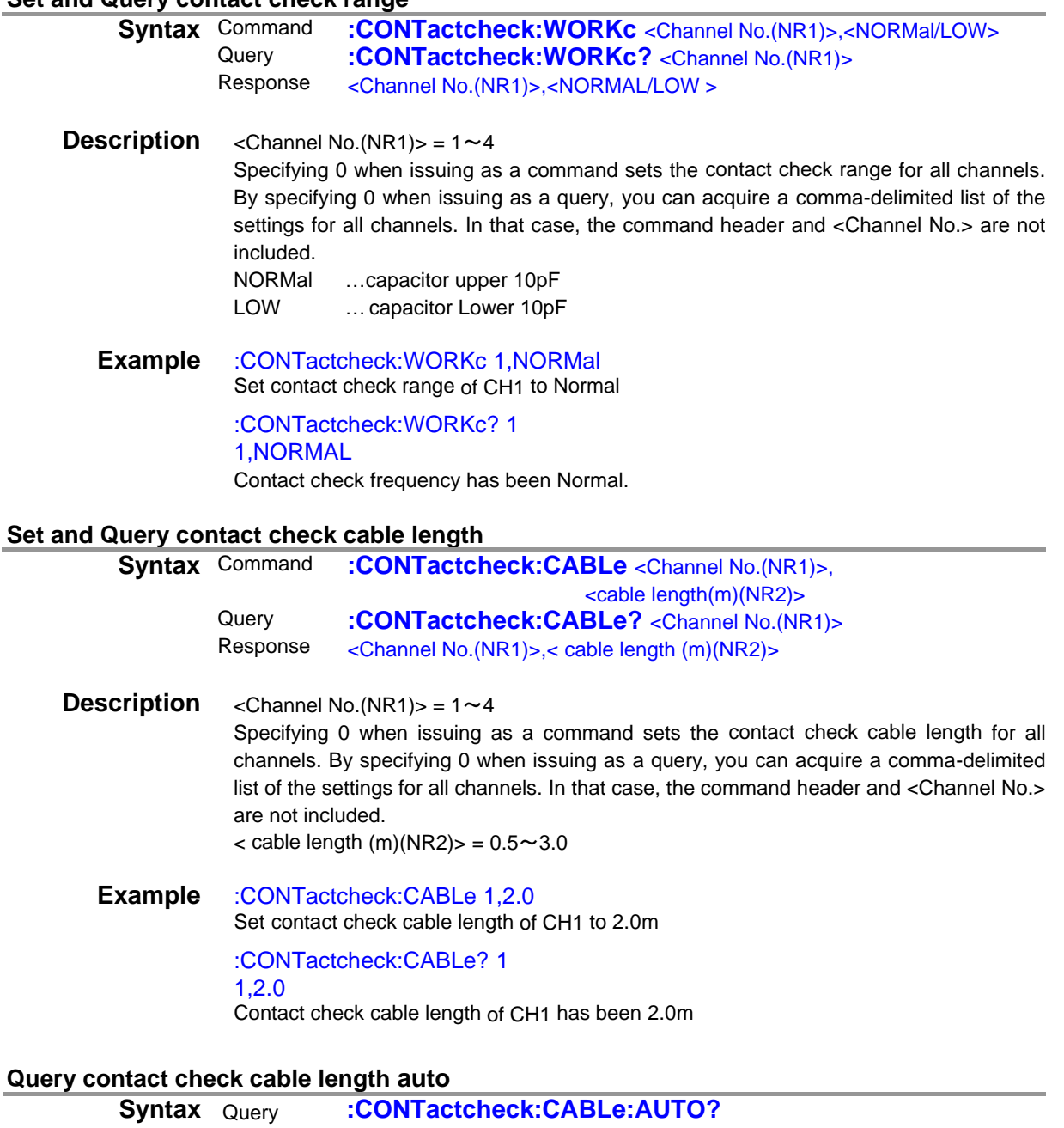

<span id="page-27-2"></span>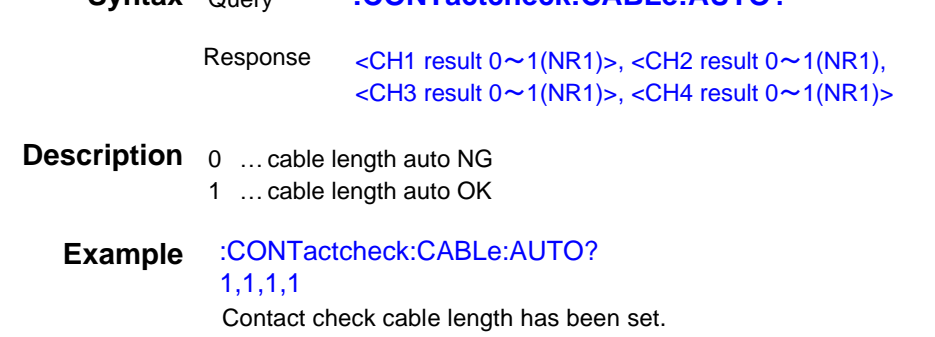

#### <span id="page-28-0"></span>**Set and Query contact check delay**

<span id="page-28-2"></span><span id="page-28-1"></span>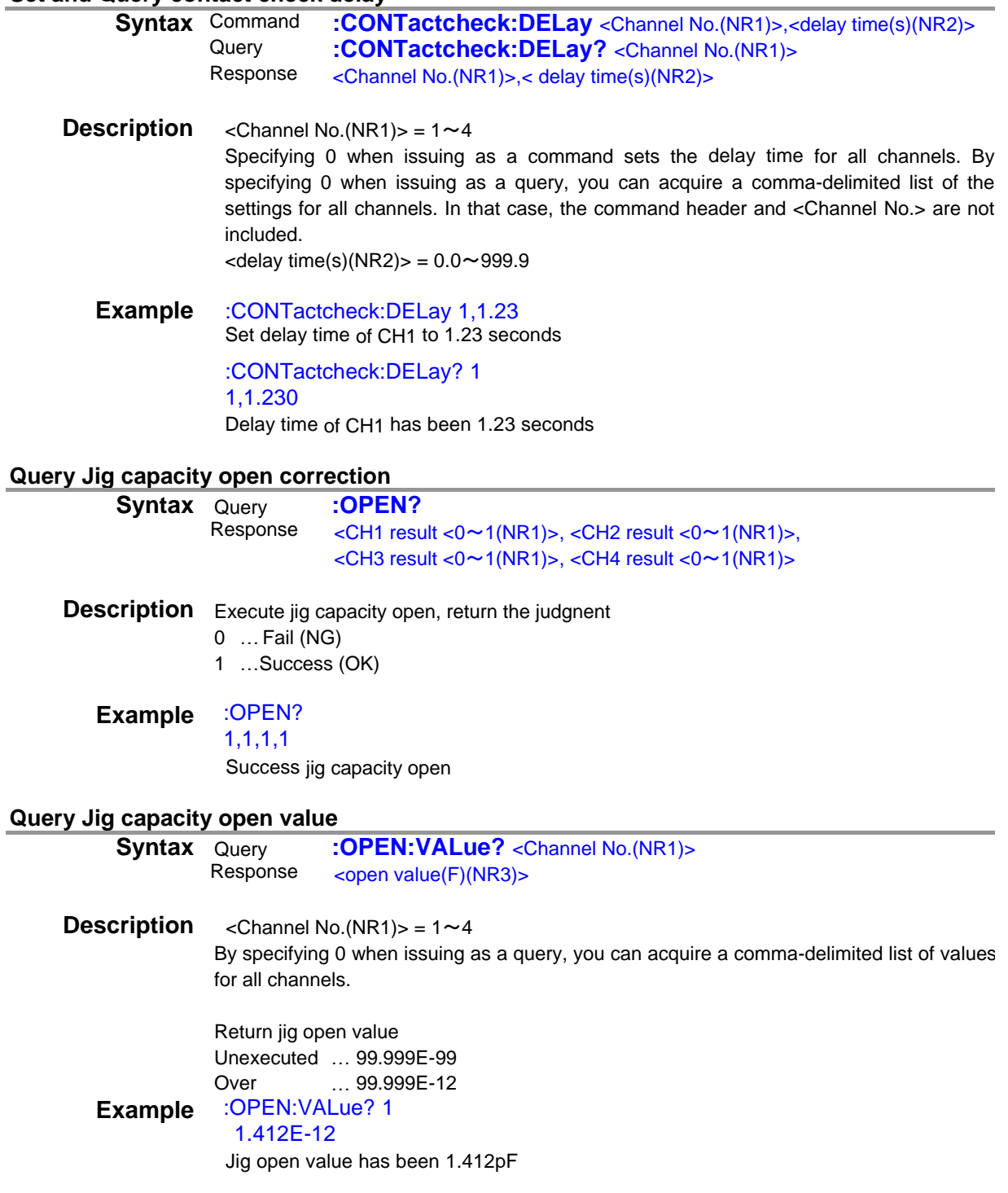

#### <span id="page-29-0"></span>**Set and Query contact check state**

<span id="page-29-1"></span>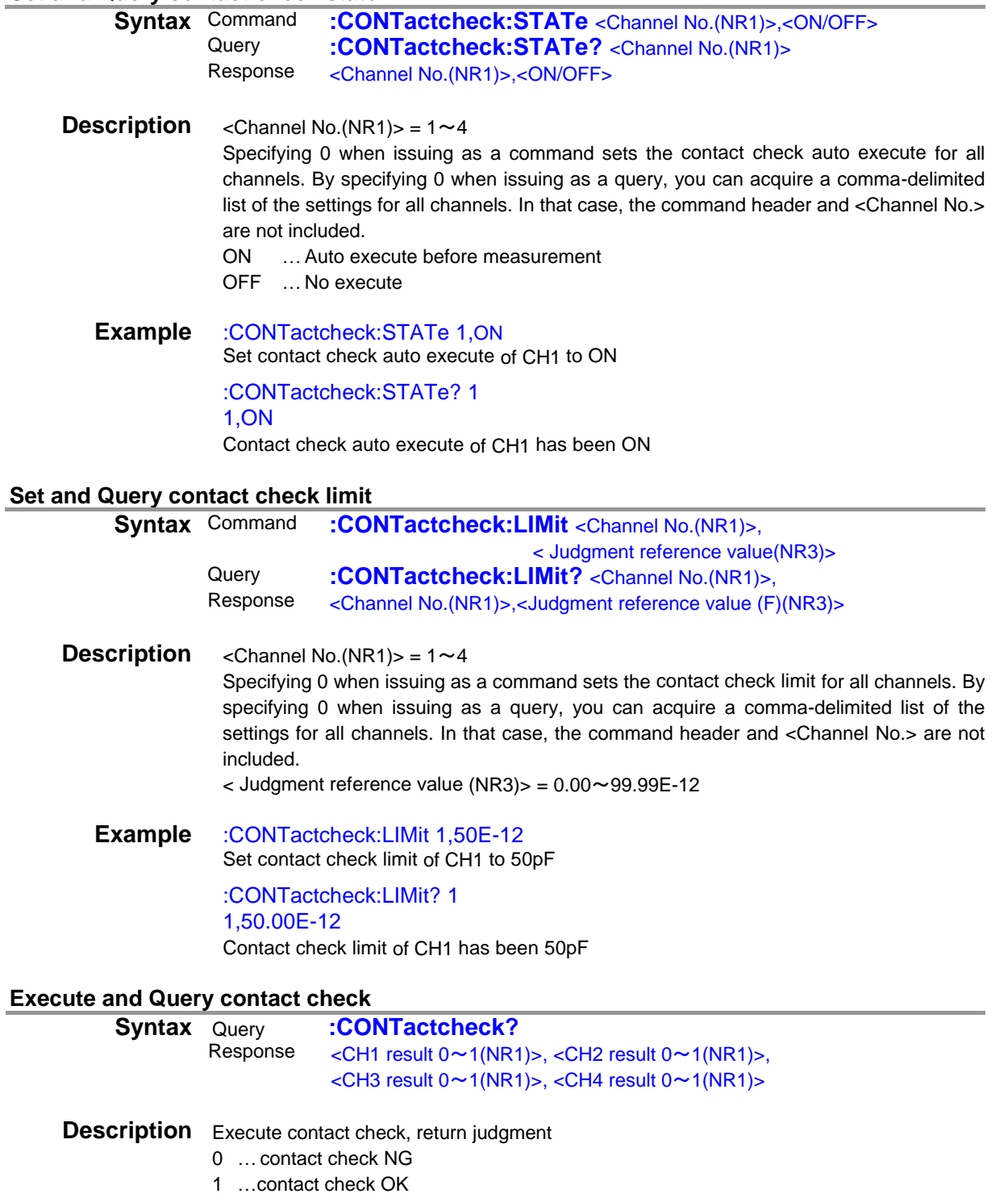

<span id="page-29-2"></span>**Example** :CONTactcheck? 1,1,1,1 Contact check has been OK

<span id="page-30-0"></span>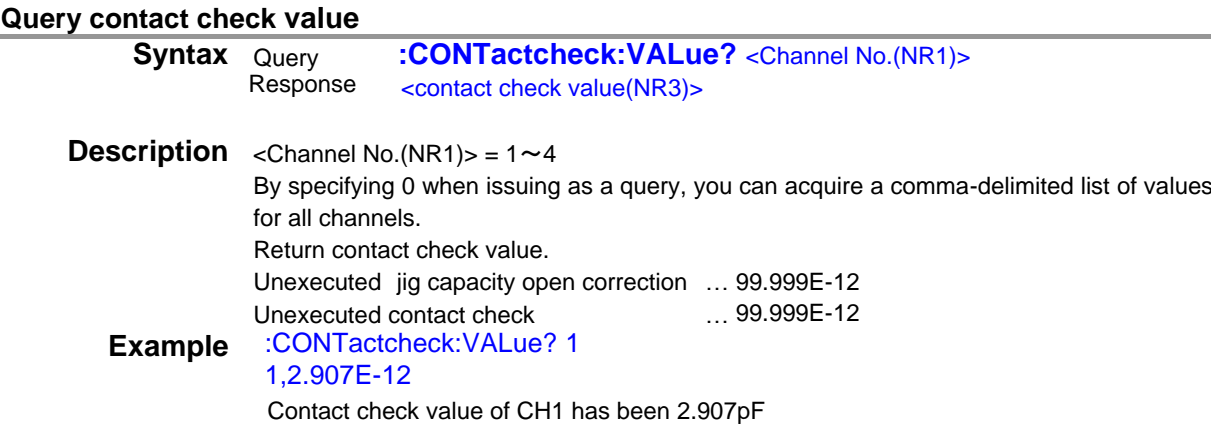

#### <span id="page-30-1"></span>**(16) Drawing update during measurement Set and Query drawing update during measurement**

<span id="page-30-2"></span>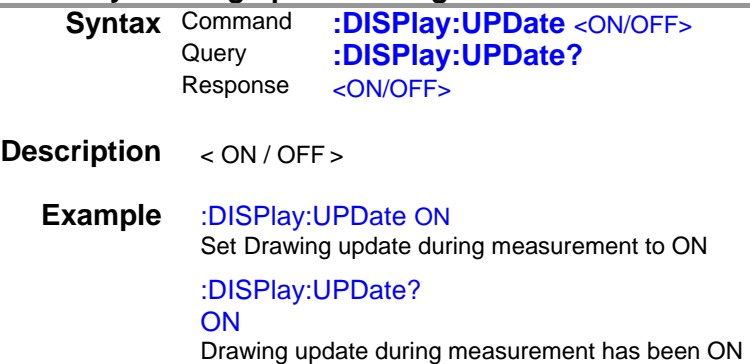

#### <span id="page-30-3"></span>**(17) Resistivity measurement function Set and Query Diameter of the main electrode (D1)**

<span id="page-30-4"></span>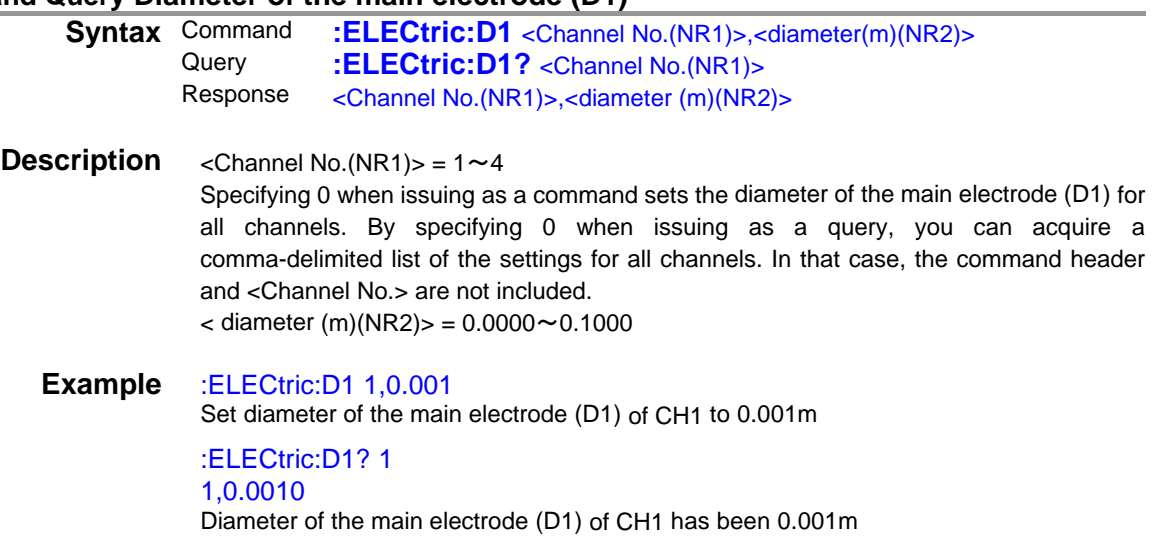

#### **Set and Query Internal Diameter of the counter electrode (D2)**

<span id="page-31-1"></span><span id="page-31-0"></span>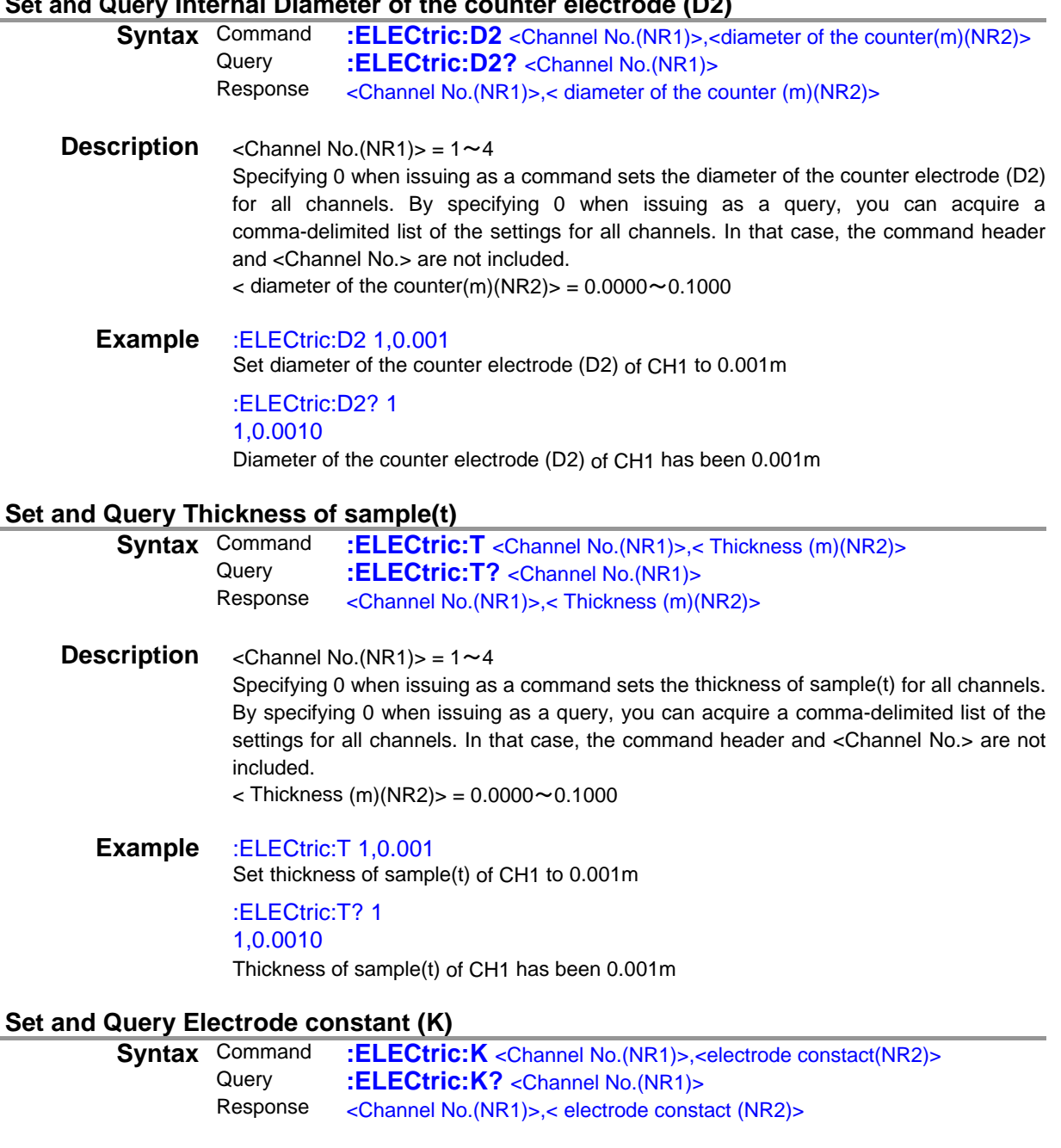

<span id="page-31-2"></span>**Description** <Channel No.(NR1)> =  $1 \sim 4$ Specifying 0 when issuing as a command sets the electrode constact(k) for all channels. By specifying 0 when issuing as a query, you can acquire a comma-delimited list of the settings for all channels. In that case, the command header and <Channel No.> are not included.  $\epsilon$  electrode constact (NR2)  $>$  = 0.01 $\sim$ 999.99

**Example** :ELECtric:K 1,0.05 Set electrode constact(k) of CH1 to 0.05 :ELECtric:K? 1 1,0.05 Electrode constact(k) of CH1 has been 0.05

#### <span id="page-32-0"></span>**(18) Comparator**

<span id="page-32-1"></span>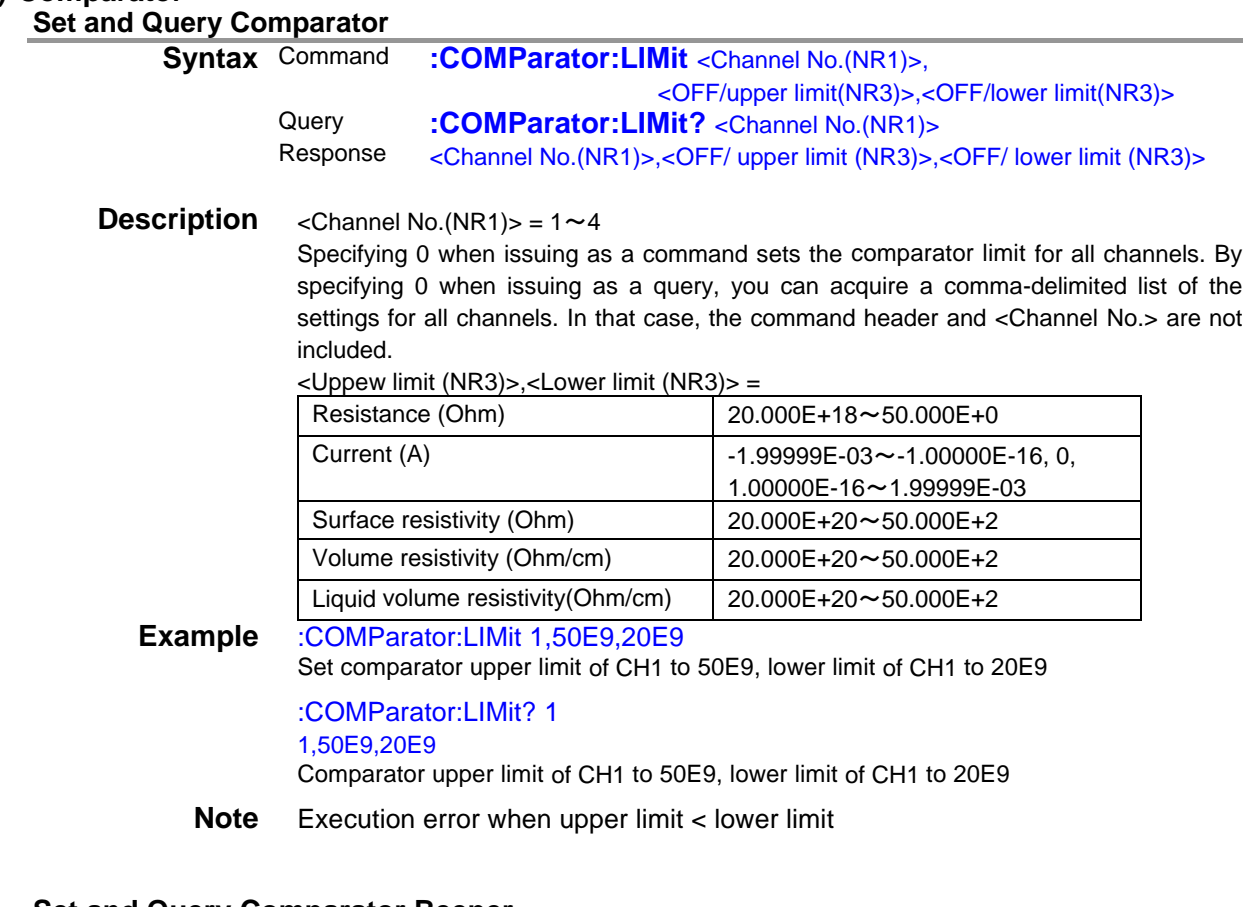

#### **Set and Query Comparator Beeper**

<span id="page-32-2"></span>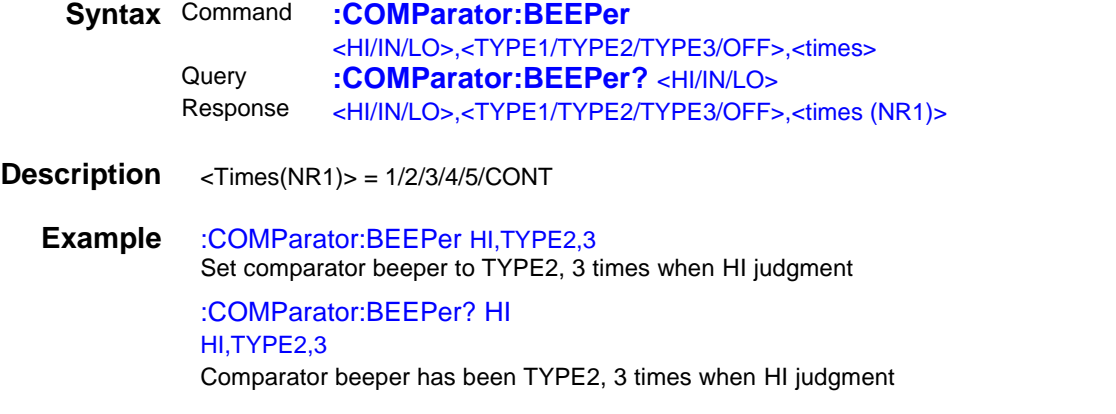

#### <span id="page-32-3"></span>**(19) Panel saving and loading Set Panel saving**

<span id="page-32-4"></span>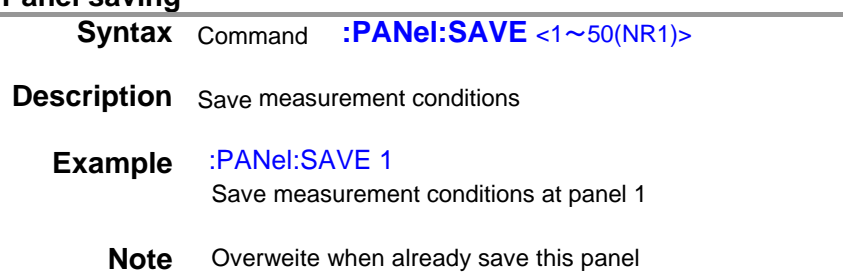

<span id="page-33-3"></span><span id="page-33-2"></span><span id="page-33-1"></span><span id="page-33-0"></span>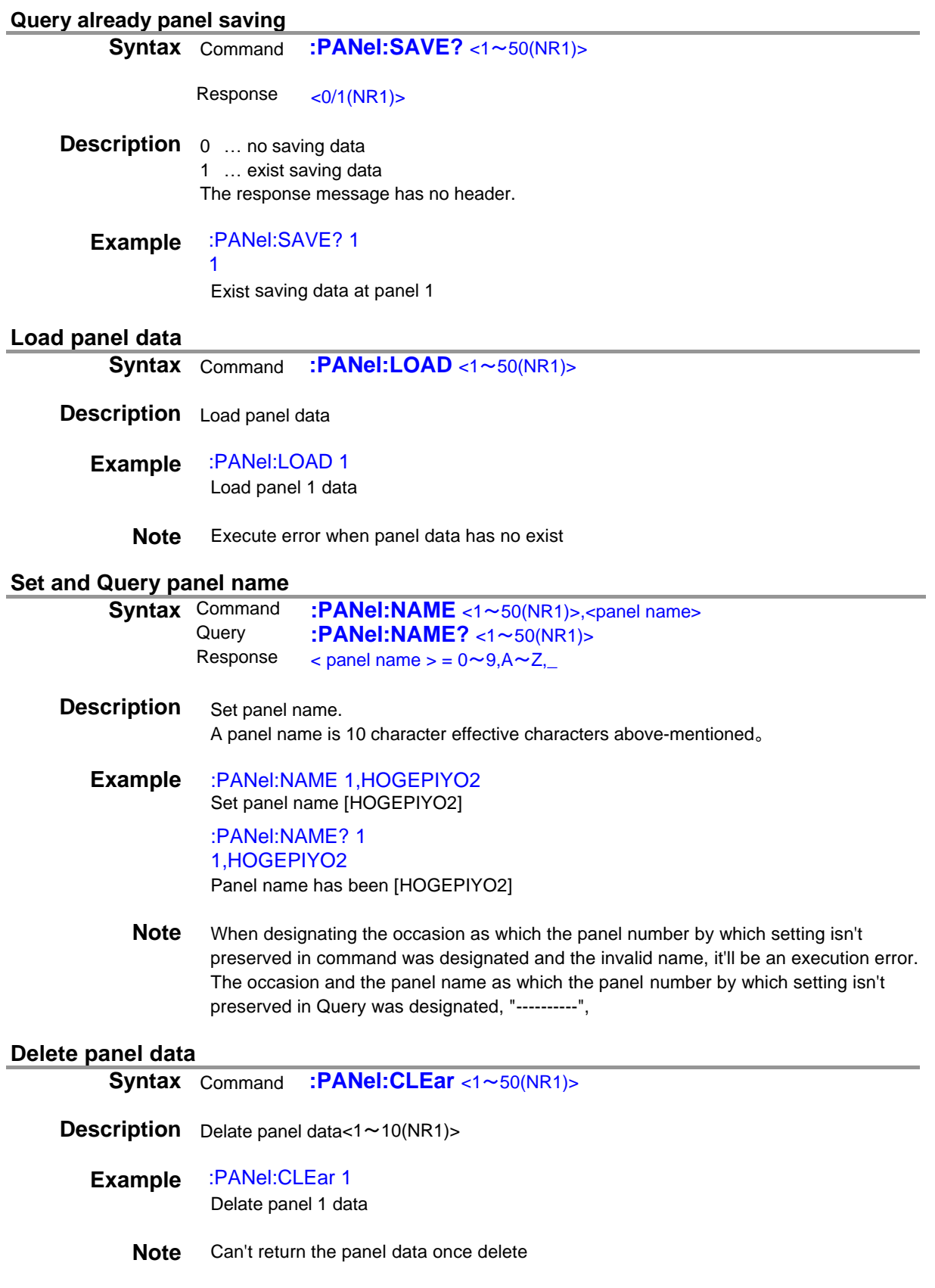

<span id="page-34-3"></span><span id="page-34-2"></span><span id="page-34-1"></span><span id="page-34-0"></span>**(20) Key Beeper Set and Query Key Beeper Syntax** Command **:KEY:BEEPer** <ON/OFF><br>Querv **·KFY·RFFPer?** Query **:KEY:BEEPer?**<br>Response <ON/OFF> <ON/OFF> **Description** < ON / OFF > **Example** :KEY:BEEPer ON Set key beeper to ON :KEY:BEEPer? **ON** Key beeper has been ON **(21) Key-lock Set and Query Key-Lock State Syntax** Command **:SYSTem:KLOCk** <OFF/MENU/ALL> Query **:SYSTem:KLOCk?** Response <OFF/MENU/ALL> **Description** OFF ... Disable keylock MENU …Disable COMP, LOAD/SAVE, MENU key ALL …Disable ALL key exept MENU[UNLOCK] key **Example** :SYSTem:KLOCk MENU Set disable COMP, LOAD/SAVE, MENU key :SYSTem:KLOCk? MENU COMP, LOAD/SAVE, MENU key has been disable **(22) Internal memory Query measurement value in memory Syntax** Query **:MEMory?** <Channel No.(NR1)>,<1~255> Response < Return measurement value and judgment > **Description** Return measurement value and judgment  $<$ Channel No.(NR1) > = 1 $\sim$ 4 By specifying 0, you can acquire a comma-delimited list of the settings for all channels. Set the data you wish to query as a value from 1 to 255. For example, to query measured values only you would set the value 2. To query measured values along with judgment results, you would set 2 and 4 for a total of 6. If there is no data stored in its memory, the instrument will return "0." 128 64 32 16 8 4 2 1 bit 7 bit 6 bit 5 bit 4 bit 3 bit 2 bit 1 bit 0 **Contact** check value **Contact** Contact Humidity Tempereture Unused Comparator Judgment value Measurement value Unused

> <span id="page-34-5"></span><span id="page-34-4"></span>**Example** :MEMory? 1,6 6.33802E-12,HI, 6.33533E-12,HI, 6.33833E-12,HI,……

#### **Query measurement value in memory (range specification)**

**Syntax** Query **:MEMory:RANGe?** <Channel No.(NR1)>,<1~255>,

<span id="page-35-0"></span><Start memory number>,<End memory number>

Response < Return measurement value and judgment >

**Description** Return measurement value and judgment

 $<$ Channel No.(NR1)> = 1~4

By specifying 0, you can acquire a comma-delimited list of the settings for all channels. Set the data you wish to query as a value from 1 to 255. For example, to query measured values only you would set the value 2. To query measured values along with judgment results, you would set 2 and 4 for a total of 6.

 $\text{-Start memory number}$  = 1 to 999

 $\epsilon$  = 1 to 999

If there is no data stored in its memory, the instrument will return "0." Specifying a memory number in which no data is stored will result in an execution error.

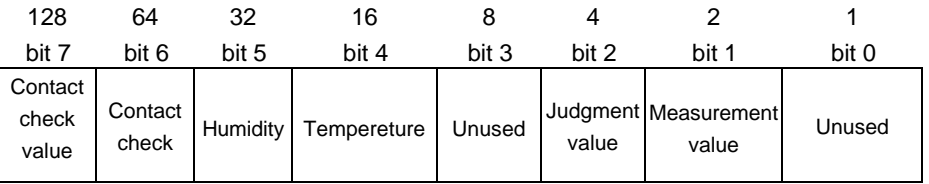

#### <span id="page-35-1"></span>**Example** :MEMory:RANGe? 1,6,10,20 6.33802E-12,HI, 6.33533E-12,HI, 6.33833E-12,HI,……

#### **Set and Query memory state**

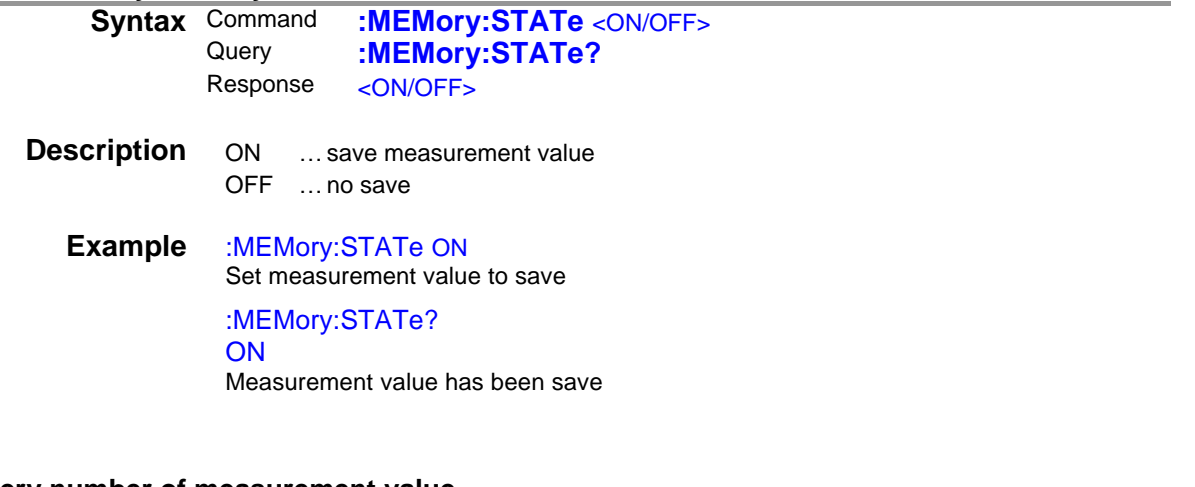

#### **Query number of measurement value**

**Syntax** Command **:MEMory:COUNt?**

<span id="page-35-2"></span>Response  $<0 \sim 50(NR1)$ 

**Description** Return number of measuremet value

#### **Example** :MEMory:COUNt?

23 Mumber of measuremet value has been 23

#### <span id="page-36-5"></span><span id="page-36-4"></span><span id="page-36-3"></span><span id="page-36-2"></span><span id="page-36-1"></span><span id="page-36-0"></span>**Set Memory clear Syntax** Command **:MEMory:CLEar Description** Clear all measurement value in memory **Example** :MEMory:CLEar Clear all measurement value in memory **Note** Can't return the panel data once delete **(23) D/A output function Set and query the D/A output function Syntax** Command **:DAOutput** <1~4(NR1)> Query **:DAOutput?**<br>Response <1~4(NR1)>  $<$ 1 $\sim$ 4(NR1) $>$ **Example** :DAOutput 1 Set the CH1 current value to allow D/A output. :DAOutput? 1 The CH1 current value has been set to allow D/A output. **(24) LCD Set and Query Display Mode Syntax** Command **:DISPlay:MODE** <NORMal/FULL> Query **:DISPlay:MODE?** Response <NORMAL/FULL> **Description** NORMal ... display single channel FULL …display all channel **Example** :DISPlay:MODE NORMal Set display mode to normal :DISPlay:MODE? **NORMAL** Display mode has been normal **Set and Query Contrast**<br>**Syntax** Command **:DISPlay:CONTrast <0~100(NR1)>** Query **:DISPlay:CONTrast?** Response  $<0 \sim 100(NR1)$ > **Example** :DISPlay:CONTrast 50 Set the display contrast to 50%. :DISPlay:CONTrast? 50 The display contrast has been set to 50%.

**34**

<span id="page-37-2"></span><span id="page-37-1"></span><span id="page-37-0"></span>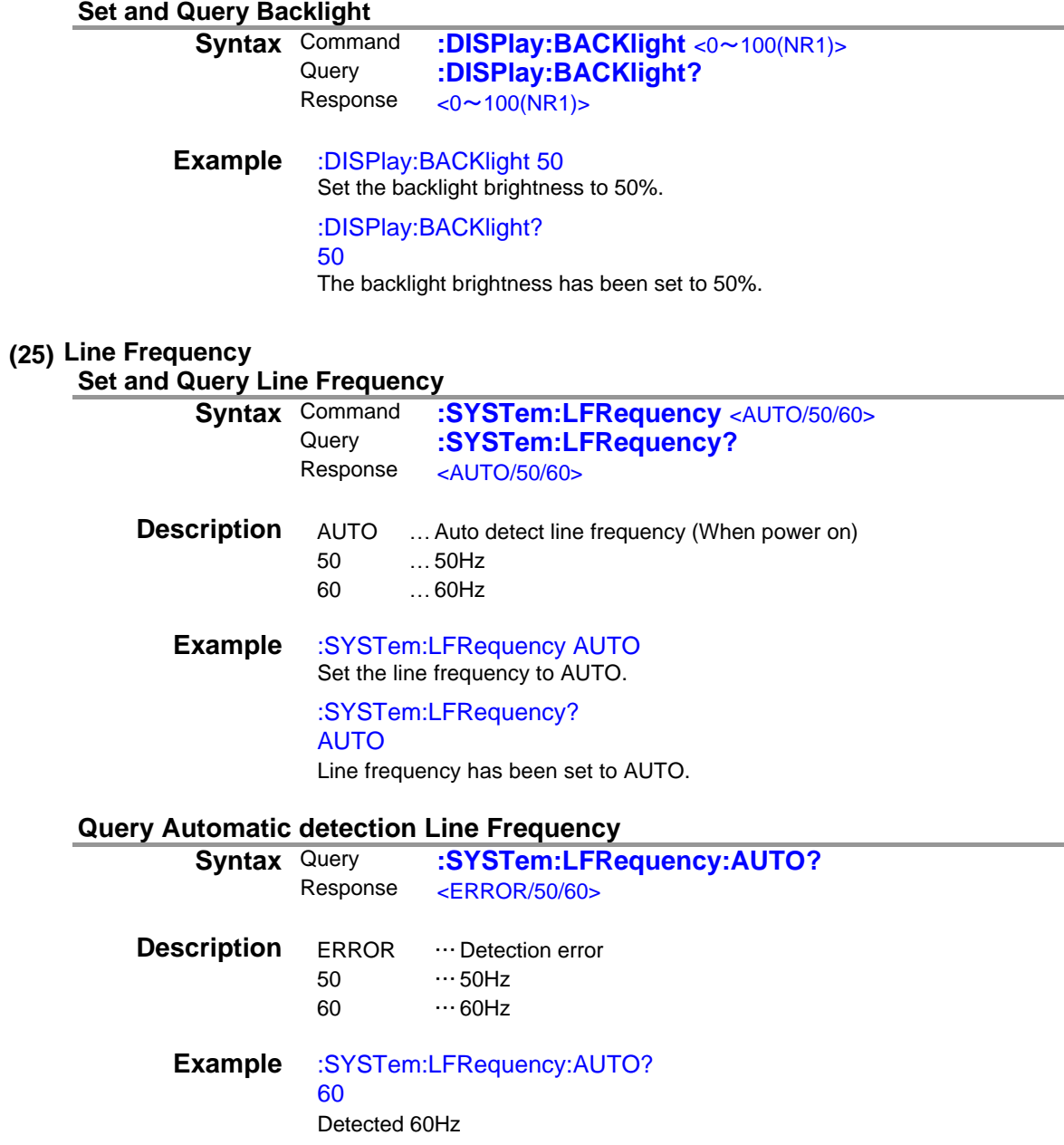

#### <span id="page-37-4"></span>**(26) Reset**

#### **Initialize Instrument (System Reset)**

<span id="page-37-5"></span><span id="page-37-3"></span>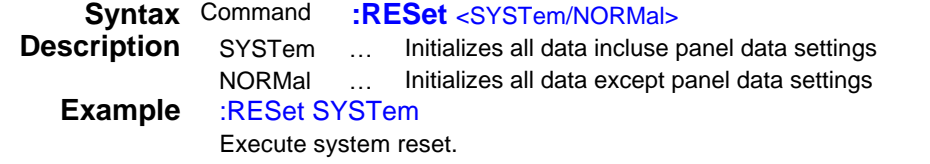

#### <span id="page-38-0"></span>**(27) EXT I/O**

**Set and Query Trigger edge**

<span id="page-38-1"></span>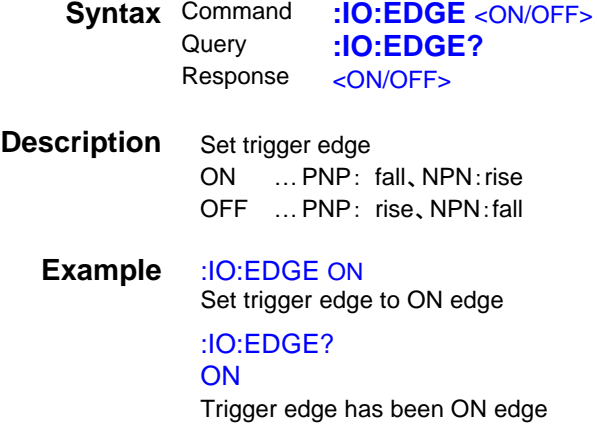

#### **Set and Query TRIG Signal's Filter Function**

<span id="page-38-2"></span>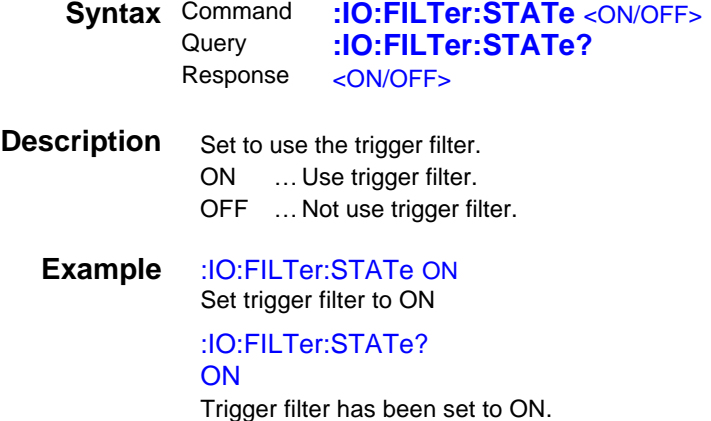

#### **Set and Query TRIG Signal's Filter Time**

<span id="page-38-3"></span>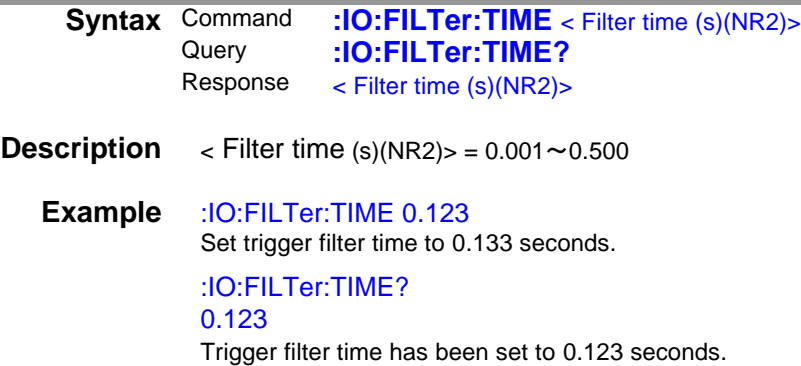

#### <span id="page-39-0"></span>**Set and Query GO-signal outputting logic level**

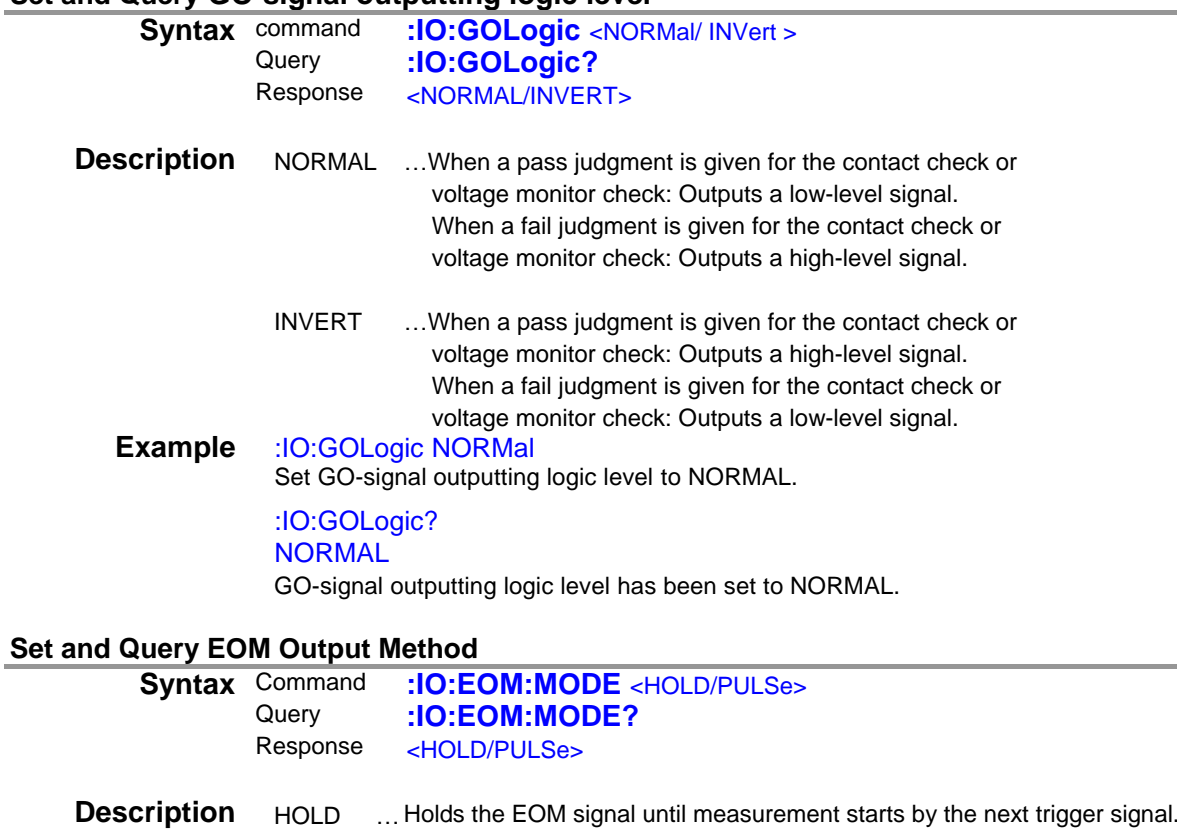

<span id="page-39-1"></span>PULSE …Sets EOM=OFF according to the specified pulse width

**Example** :IO:EOM:MODE HOLD Set EOM output method to HOLD. :IO:EOM:MODE? **HOLD** EOM output method has been set to HOLD.

#### **Set and Query EOM Pulse Width**

<span id="page-39-2"></span>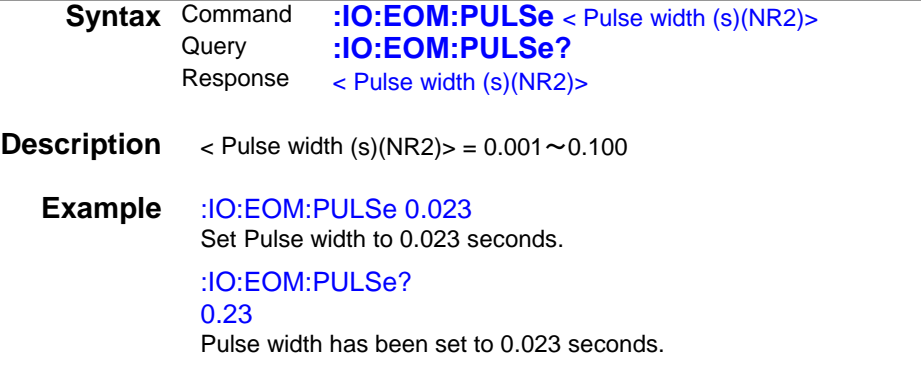

<span id="page-40-0"></span>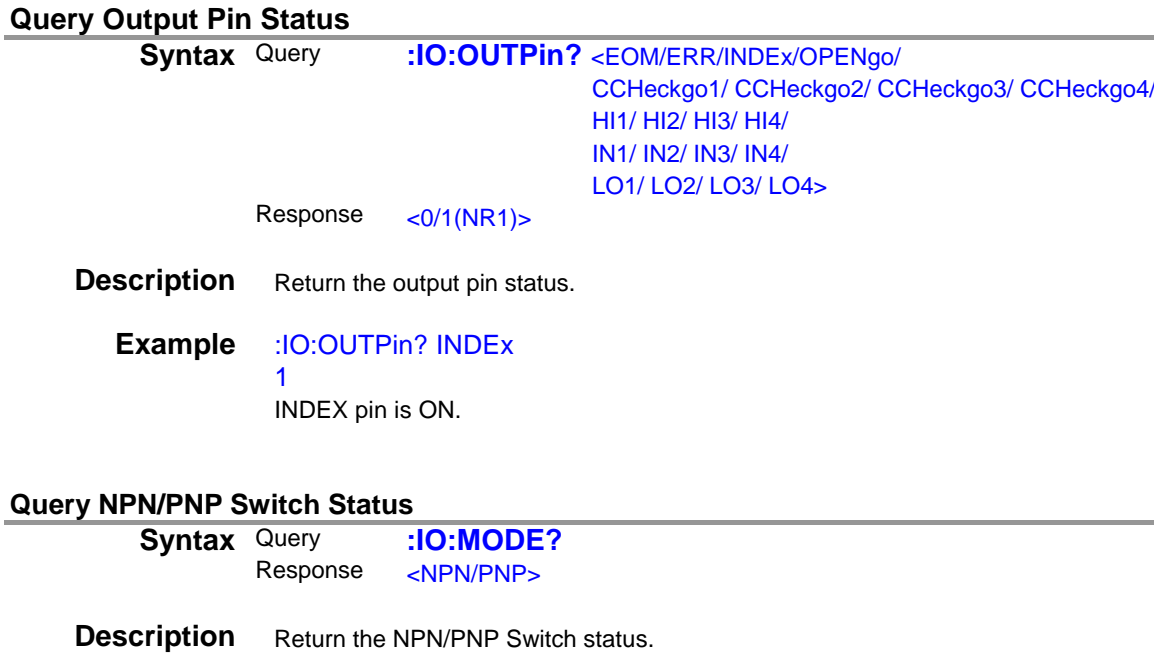

<span id="page-40-1"></span>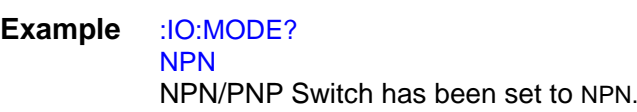

#### <span id="page-40-2"></span>**(28) Device Event Status Enable Register Set and Query Device Event Status Enable Register**

<span id="page-40-3"></span>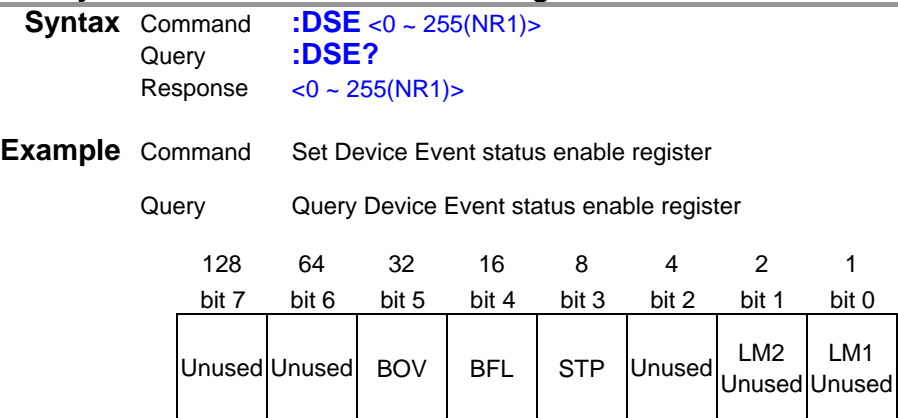

#### **Query Device Event Status Register**

| <b>Syntax</b> Query |          | :DSR?              |
|---------------------|----------|--------------------|
|                     | Response | $<$ 0 ~ 255(NR1) > |

<span id="page-40-4"></span>**Note** When execute DSE command, DSR register is clear

#### <span id="page-41-1"></span><span id="page-41-0"></span>**(29) Command Header**

<span id="page-41-4"></span><span id="page-41-3"></span><span id="page-41-2"></span>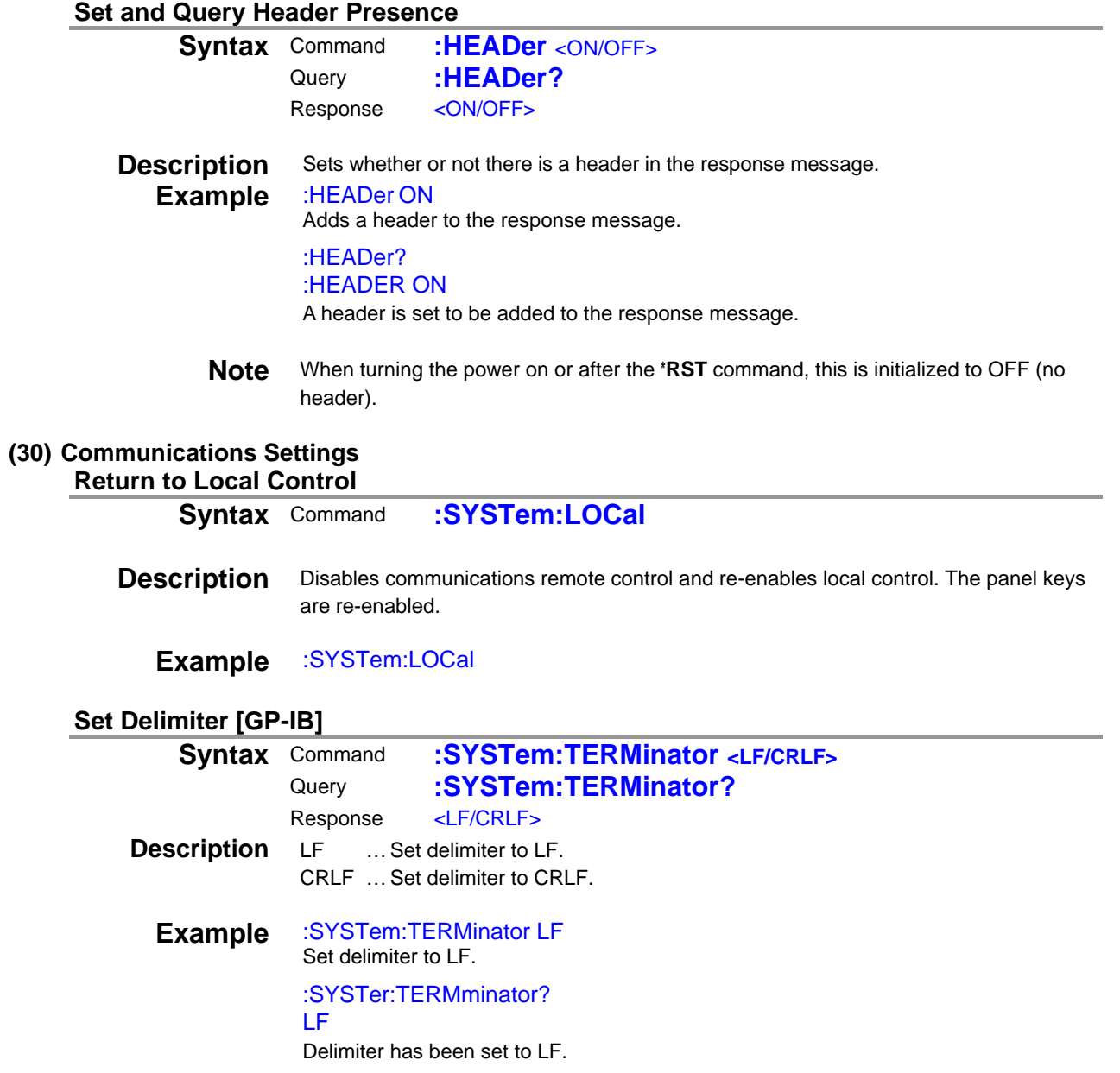

## <span id="page-42-0"></span>**4 Measurement Value Format**

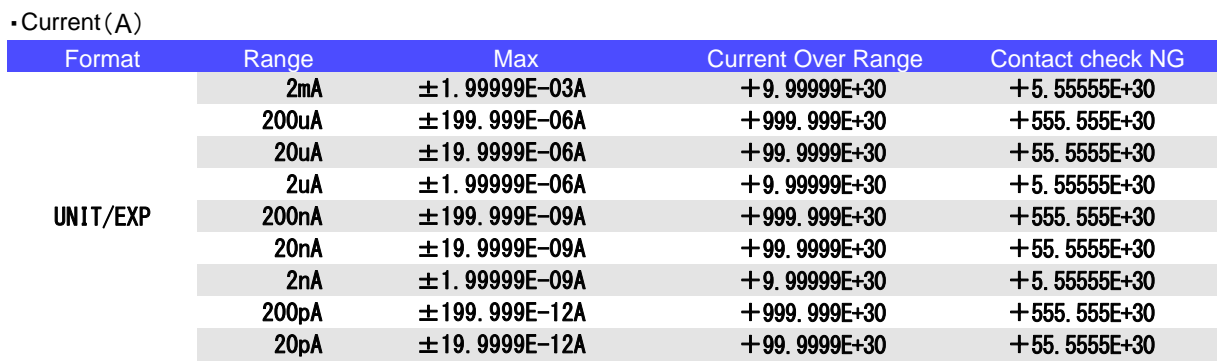

Note: A "+" sign is returned as a space (ASCII code 20H).

The priority of contact check NG is higher than Current Over Range.

 $\cdot$  Resistance(Ohm), Resistivity(Ohm<sub>RS</sub>, Ohm<sub>RV</sub>, Ohm<sub>RL</sub>)

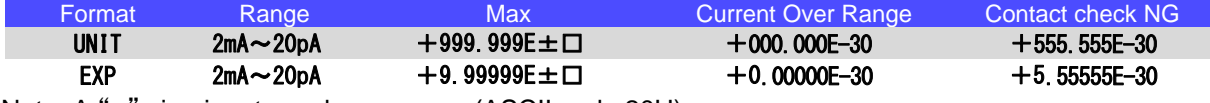

Note: A "+" sign is returned as a space (ASCII code 20H).

The priority of contact check NG is higher than Current Over Range.

・Tempureture (℃)

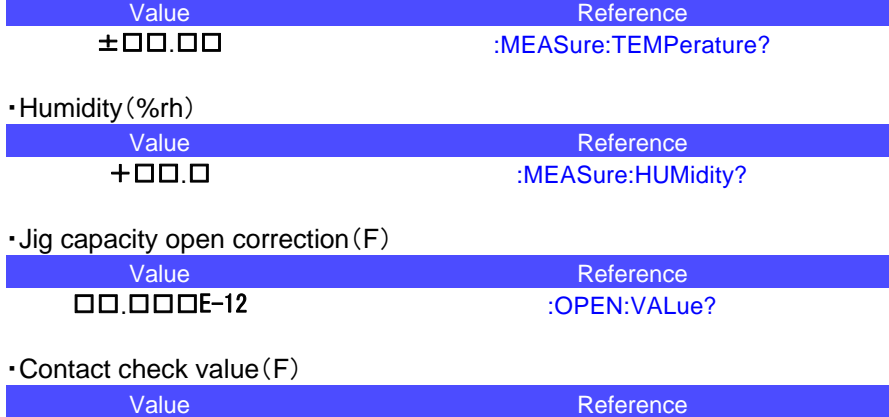

□□.□□□E-12 :CONTactcheck:VALue?

#### Super Megohm Meter SM7420 Programming Command Compatibility with DSM8542

#### Setting Control Program Messages

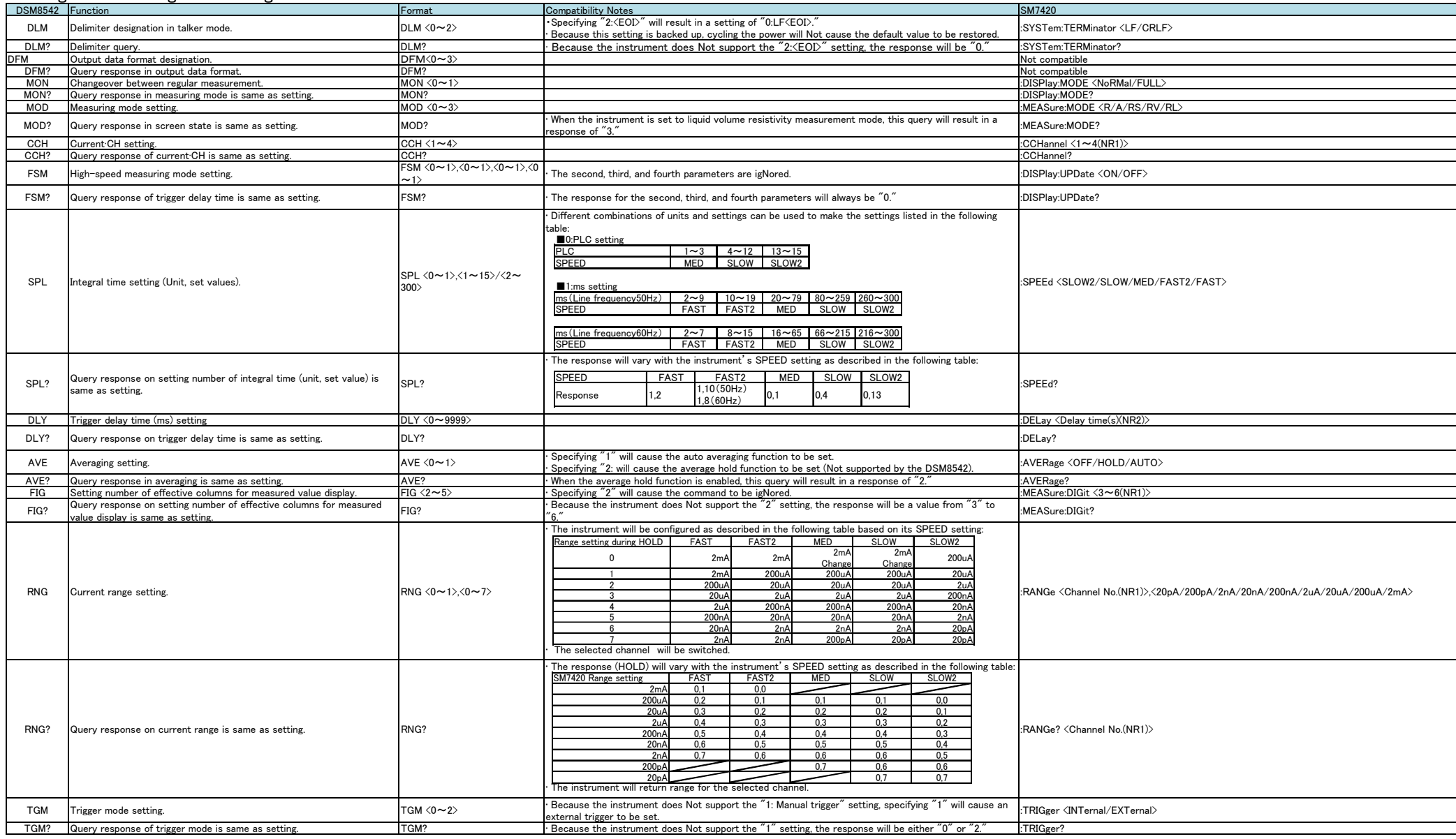

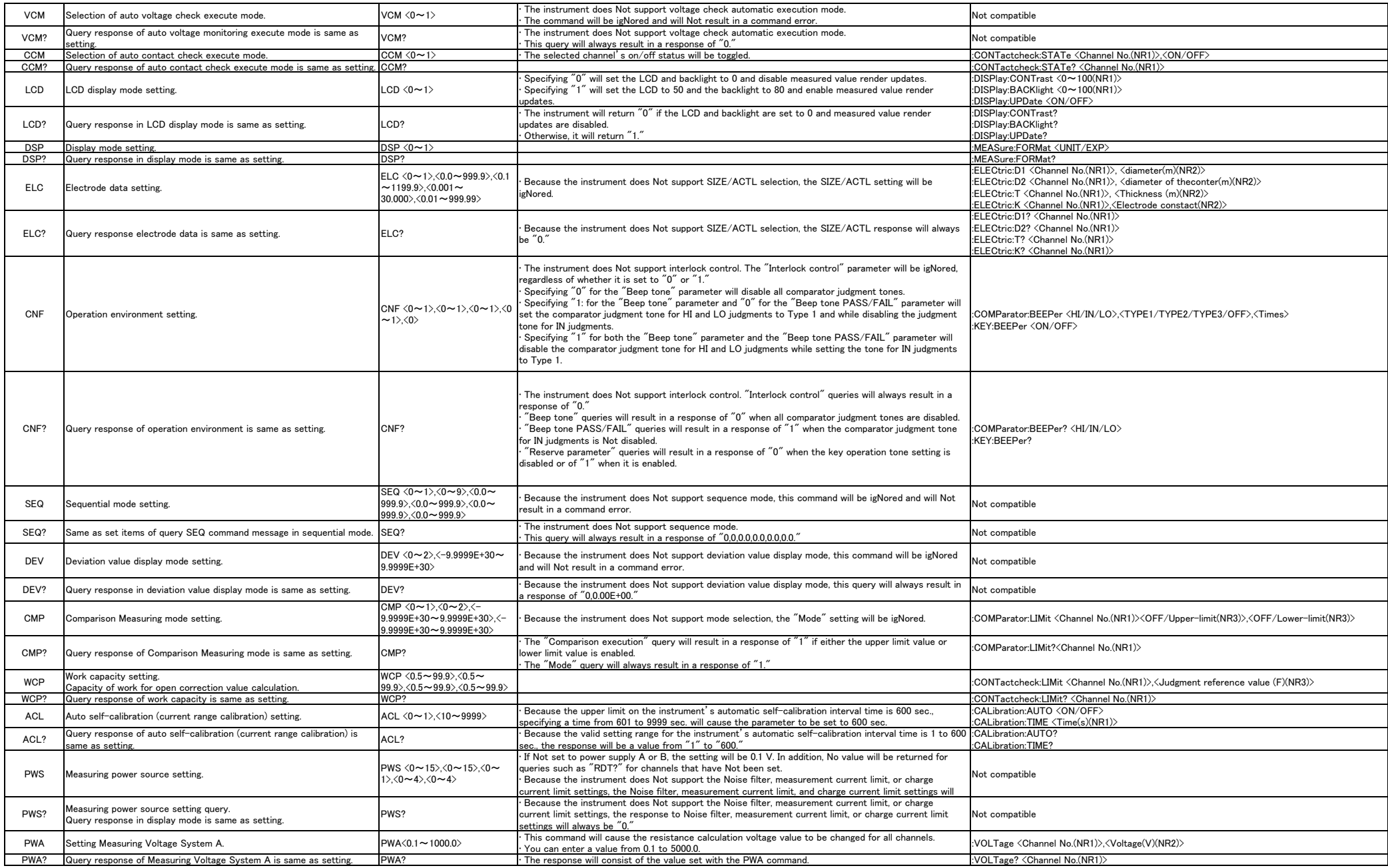

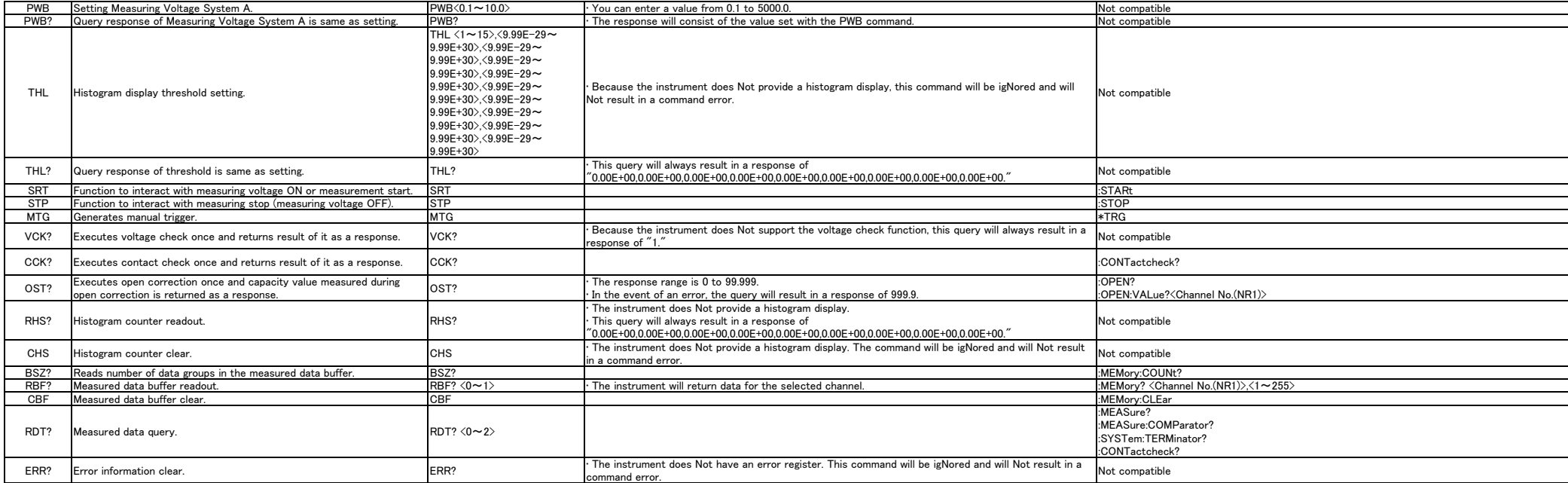

#### Execution And Execution Result Program Messages

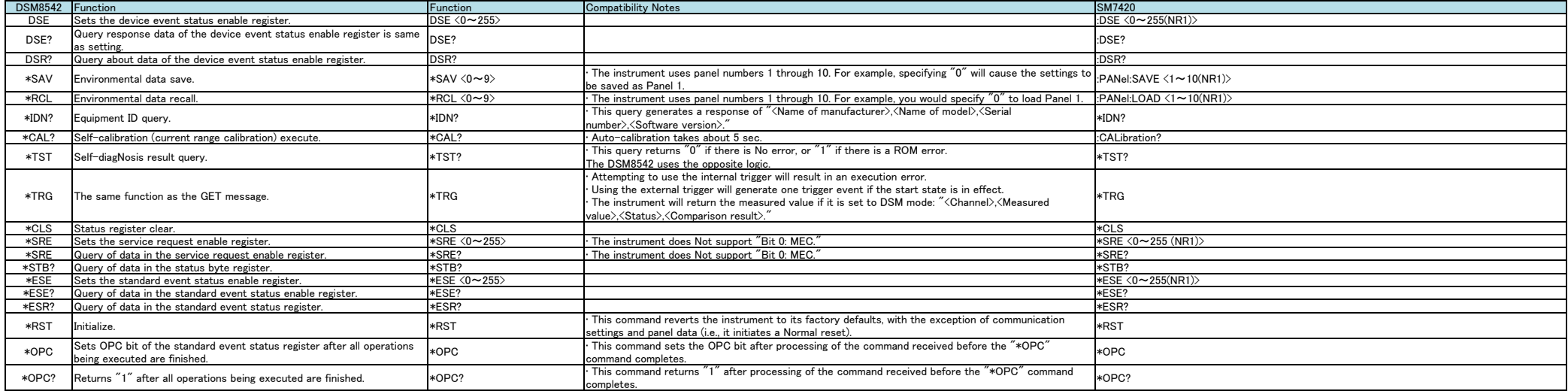

## **HIOKI**

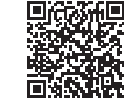

**Our regional** contact information

#### http://www.hioki.com

#### **HEADQUARTERS**

81 Koizumi, Ueda, Nagano 386-1192 Japan **HIOKI USA CORPORATION** 

http://www.hiokiusa.com/ hioki@hiokiusa.com

**HIOKI (Shanghai) SALES & TRADING CO., LTD.** http://www.hioki.cn/ info@hioki.com.cn

#### **HIOKI SINGAPORE PTE.LTD.** www.hioki.com.sg/

info-sg@hioki.com.sg info-indo@hioki.com.sg (Indonesia) info-thai@hioki.com.sg (Thailand) info-vn@hioki.com.sg (Vietnam)

#### **HIOKI KOREA CO., LTD.**

http://www.hiokikorea.com/ info-kr@hioki.co.jp

#### **HIOKI EUROPE GmbH**

hioki@hioki.eu http://www.hioki.com/

**Taiwan Representative Office** 

http://www.hioki.com/ info-tw@hioki.com.tw

#### **MEA Representative Office**

http://www.hioki.com/ hioki@hiokimea.ae

1804EN Printed in Japan

•CE declarations of conformity can be downloaded from our website.

•Contents subject to change without notice.

Edited and published by HIOKI E.E. CORPORATION

· This document contains copyrighted content.

· It is prohibited to copy, reproduce, or modify the content of this document without permission.

. Company names, product names, etc. mentioned in this document are trademarks or<br>registered trademarks of their respective companies.